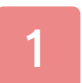

# Informations importantes

# Introduction

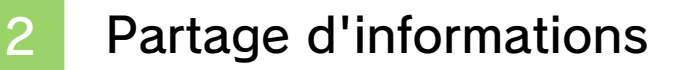

3 Contrôle parental

# Commencer et quitter

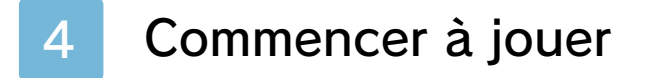

5 Quitter la partie

# **Commandes**

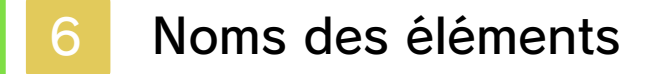

- 7 Commandes : menus
- 8 Commandes : aventure
- 9 Commandes : match

# Mode aventure

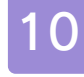

10 À propos du mode aventure

11 Écran de jeu du mode aventure

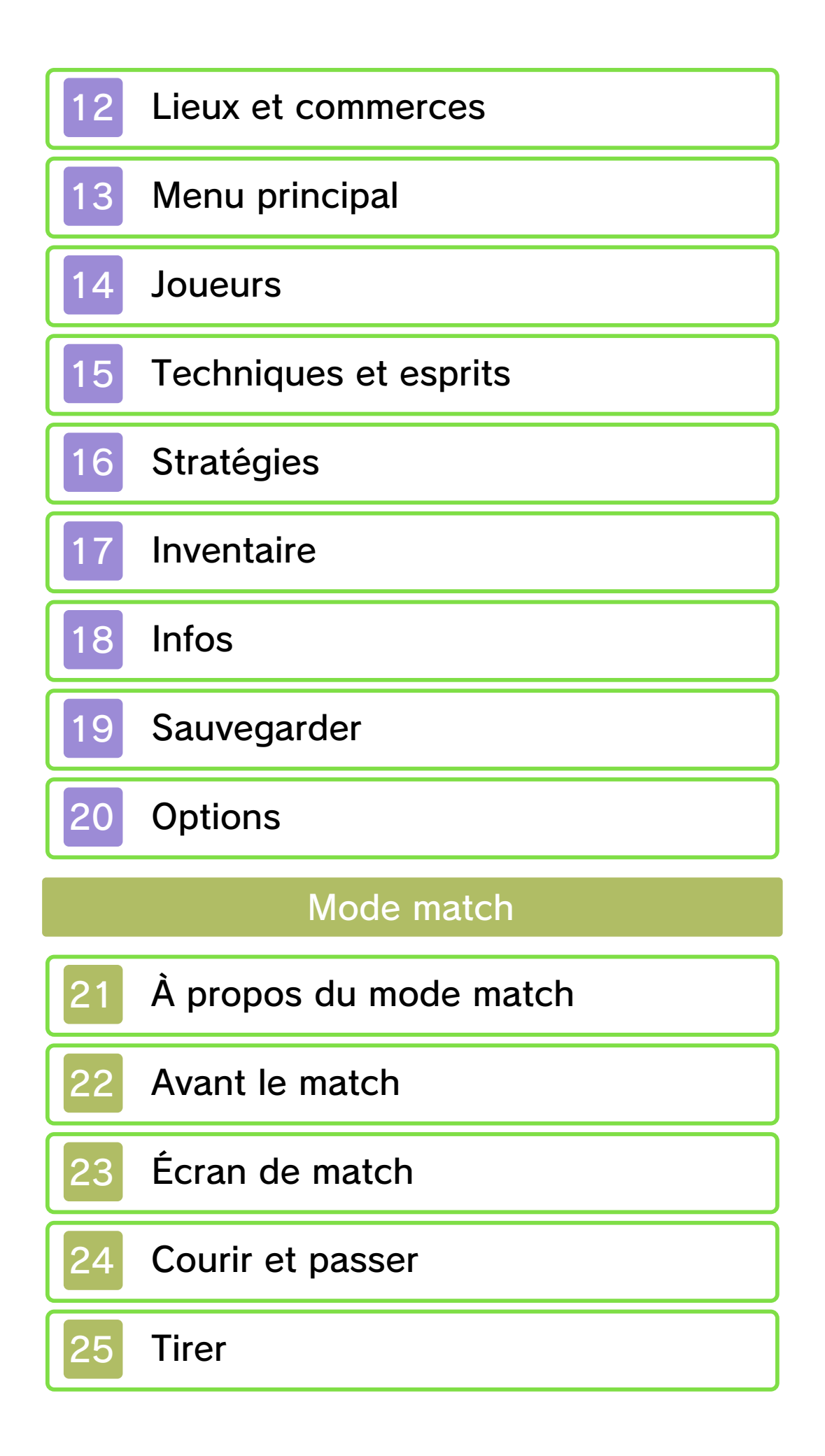

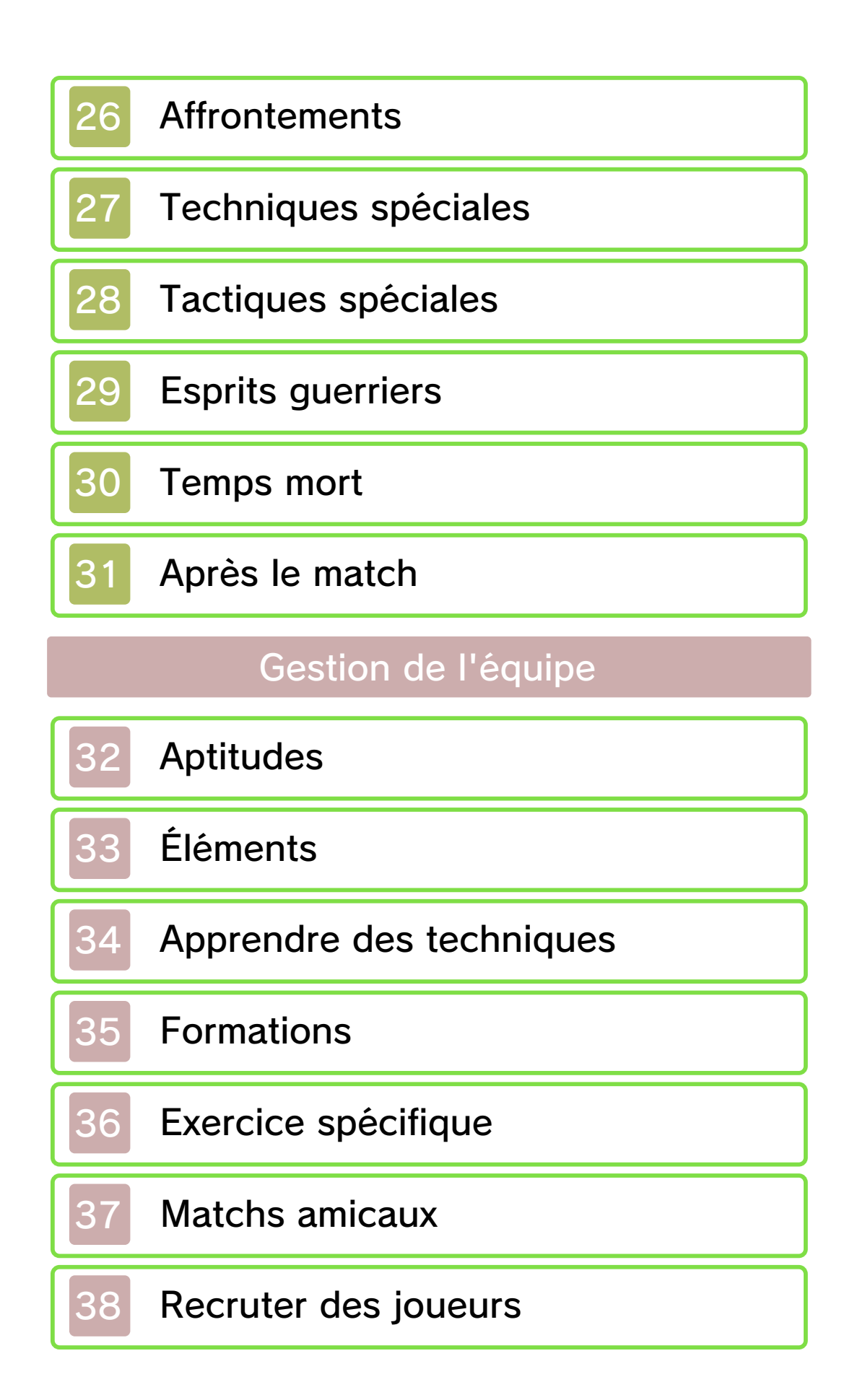

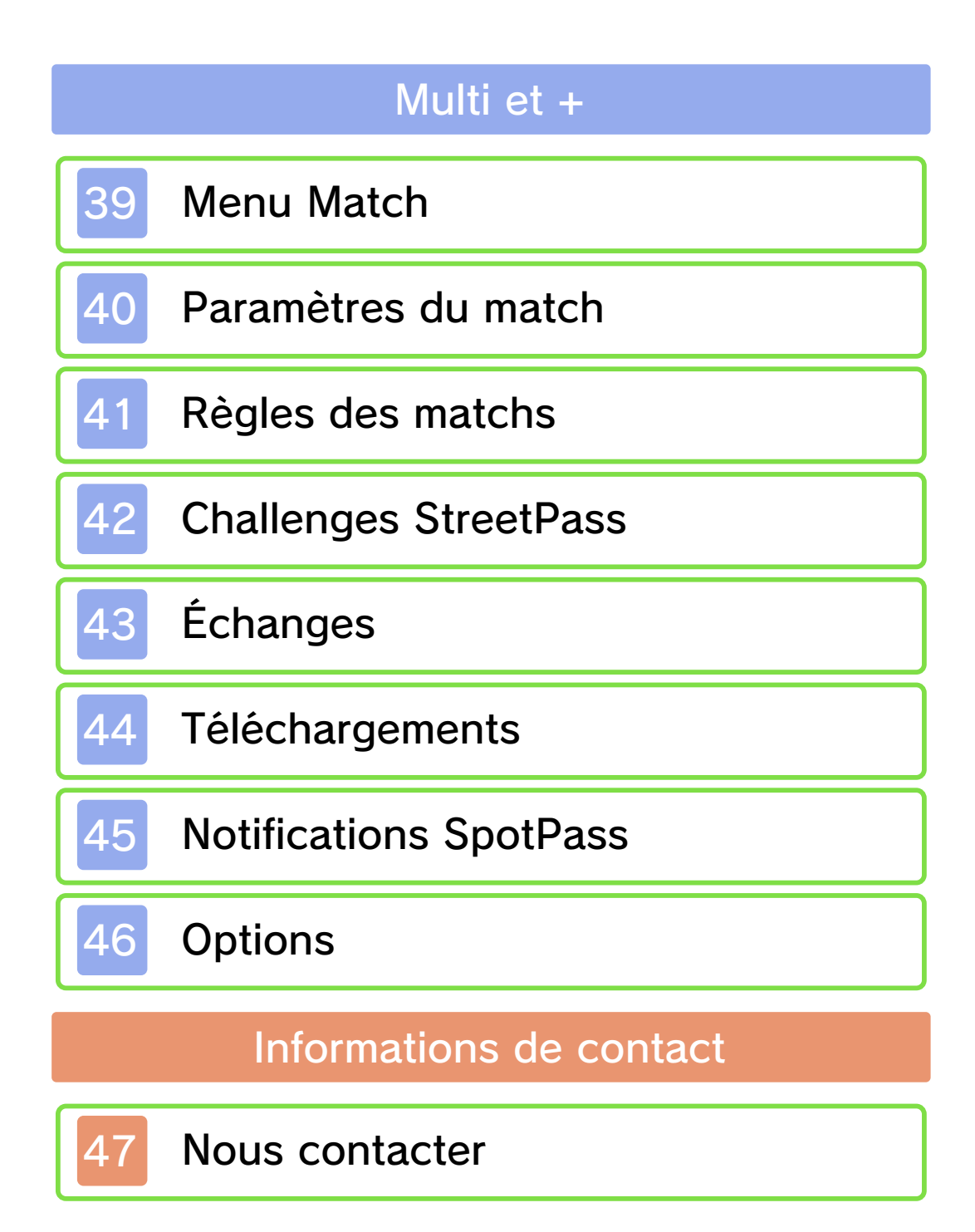

#### Informations importantes

Avant d'utiliser ce logiciel, lisez attentivement ce mode d'emploi. Si ce logiciel est destiné à être utilisé par de jeunes enfants, un adulte doit leur expliquer en détail le contenu de ce mode d'emploi.

Lisez également le mode d'emploi de votre console Nintendo 3DS avant toute utilisation. Il contient des informations importantes qui vous permettront de profiter au mieux de vos logiciels.

♦ Dans ce mode d'emploi, sauf indication contraire, le terme « Nintendo 3DS » désigne à la fois la console Nintendo 3DS™ et la console Nintendo 3DS™ XL.

#### Informations sur la santé et la sécurité

## **A IMPORTANT**

L'application Informations sur la santé et la sécurité, accessible depuis le menu HOME, contient d'importantes informations sur la santé et la sécurité.

Pour y accéder, touchez l'icône dans le menu HOME, puis touchez DÉMARRER et lisez attentivement le contenu de chaque section. Lorsque vous avez terminé, appuyez sur **d**HOME pour retourner au menu HOME.

Nous vous recommandons également de lire intégralement le mode d'emploi de la console, en particulier la section Informations sur la santé et la sécurité, avant d'utiliser un logiciel Nintendo 3DS.

Consultez la section Informations sur la santé et la sécurité du mode d'emploi de la console pour lire les précautions relatives à la communication sans fil et au jeu en ligne.

#### Choix de la langue

La langue utilisée dans le logiciel dépend de celle de votre console. Cinq langues sont disponibles pour ce logiciel : anglais, français, italien, allemand et espagnol. Si votre console est réglée sur l'une de ces langues, la même langue sera utilisée dans le logiciel. Sinon, l'anglais est la langue par défaut. Pour savoir comment changer la langue de la console, consultez le mode d'emploi électronique des Paramètres de la console.

#### Classification par âge

Pour des informations relatives à la classification par âge de ce logiciel ou d'autres, visitez le site correspondant à la classification en vigueur dans votre pays de résidence.

PEGI (Europe) :

www.pegi.info

USK (Allemagne) : www.usk.de

Classification Operations Branch (Australie) : www.classification.gov.au

OFLC (Nouvelle-Zélande) : www.censorship.govt.nz

#### Attention

Ce logiciel (y compris tout contenu numérique et toute documentation que vous téléchargez ou utilisez avec ce logiciel) sous licence de Nintendo est réservé à votre usage personnel et non commercial sur votre console Nintendo 3DS. L'utilisation de ce logiciel avec tout service en ligne est soumise aux termes du contrat d'utilisation des services Nintendo 3DS et de la politique de confidentialité, qui inclut le code de conduite Nintendo 3DS.

Toute reproduction ou distribution non autorisée est interdite.

Ce logiciel contient des systèmes de protection contre la copie destinés à empêcher la copie de son contenu.

Votre console Nintendo 3DS et ses logiciels ne sont pas destinés à être utilisés avec des modifications techniques non autorisées, existantes ou futures, de la console Nintendo 3DS ou des logiciels, ni

avec des dispositifs non autorisés. Après une mise à jour de la console Nintendo 3DS ou de ses logiciels, toute modification technique non autorisée, existante ou future, de la console Nintendo 3DS ou des logiciels, et toute utilisation de dispositifs non autorisés pourraient rendre votre console Nintendo 3DS définitivement inutilisable. Tout contenu lié à une modification technique non autorisée de la console Nintendo 3DS ou de ses logiciels peut également être effacé.

Ce logiciel, son mode d'emploi et toute autre documentation l'accompagnant sont protégés par les lois nationales et internationales sur la propriété intellectuelle.

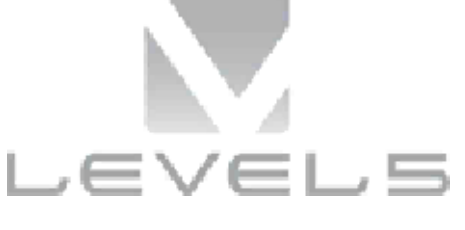

© 2014 LEVEL-5 Inc.

Les marques appartiennent à leurs propriétaires respectifs.

Nintendo 3DS est une marque de Nintendo.

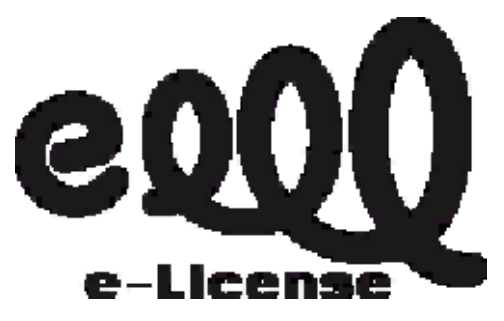

CE LOGICIEL UTILISE UNE POLICE

DE CARACTÈRES SOIT CRÉÉE PAR SOIT ISSUE D'UNE POLICE CRÉÉE PAR FONTWORKS INC. QUI A ÉTÉ ADAPTÉE AUX BESOINS DE CE LOGICIEL.

CTR-P-AEDP-00

Le terme « contenu généré par l'utilisateur », ou CGU, désigne tout contenu dont un utilisateur est l'auteur : message, Mii™, image, photo, fichier vidéo ou audio, QR Code, etc.

## Échanges de CGU

Les précautions suivantes s'appliquent aux échanges entre utilisateurs de contenus générés par les utilisateurs. Les contenus échangés varient d'un logiciel à un autre.

- Les contenus téléchargés vers les serveurs sont visibles par d'autres utilisateurs. Ils peuvent également être copiés, modifiés et redistribués par des tiers. Soyez vigilant, car vous ne pouvez pas effacer les contenus envoyés, ni limiter leur utilisation.
- Tout contenu téléchargé vers les serveurs est susceptible d'en être retiré sans avertissement. Nintendo peut également retirer ou rendre inaccessible tout contenu qu'il jugerait inapproprié.
- Lorsque vous téléchargez vers les serveurs ou créez du contenu...
	- n'incluez aucune information qui pourrait révéler votre identité ou celle d'un tiers, comme un nom, une adresse e-mail ou postale,

ou un numéro de téléphone ;

- n'incluez aucune donnée qui pourrait blesser, heurter ou gêner un tiers ;
- n'enfreignez pas les droits d'autrui. N'utilisez aucun contenu appartenant à un tiers ou représentant un tiers (photo, image, vidéo) sans son autorisation ;
- n'incluez aucun contenu illégal ou qui pourrait être utilisé pour faciliter une activité illégale ;
- n'incluez aucun contenu contraire à la morale publique.

Certaines fonctions de ce logiciel peuvent être restreintes grâce aux options de contrôle parental ci-dessous.

♦ Pour plus de détails sur le contrôle parental, consultez le mode d'emploi de la console.

● StreetPass Restreint l'échange de données d'équipes via StreetPass™.

#### Commencer à jouer

L'écran titre s'affiche une fois le jeu lancé.

## Nouvelle partie

Commencez une partie depuis le début. Choisissez tout d'abord un nom pour votre fichier de

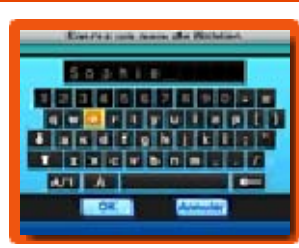

sauvegarde. Touchez les caractères sur l'écran tactile, ou utilisez G pour naviguer et  $\circledA$  pour sélectionner. Appuyez sur ® ou touchez  $\leftarrow$  pour supprimer un caractère.

Sélectionnez OK pour commencer la partie.

# **Continuer**

Continuez une partie à partir de votre dernière sauvegarde.

# Multi et +

Jouez en utilisant la communication sans fil de votre console Nintendo 3DS (p. 39-46).

◆ Sélectionnez SECRET pour vous connecter à un joueur ayant Inazuma Eleven® Go : Lumière ou Ombre en mode multijoueur local. Dans ce mode, vous aurez accès à un plus grand nombre de matchs amicaux et une bonne surprise pourrait vous attendre. La fonction Secret est accessible

uniquement lorsque deux versions différentes du jeu sont connectées.

# **Bonus**

Visionnez des cinématiques, écoutez de la musique et créez des données SD Link. Le contenu disponible augmentera au fur et à mesure de votre progression dans le jeu. Sélectionnez MOT DE PASSE pour saisir des mots de passe spéciaux qui apparaîtront lors de divers événements afin de recevoir des objets et des joueurs.

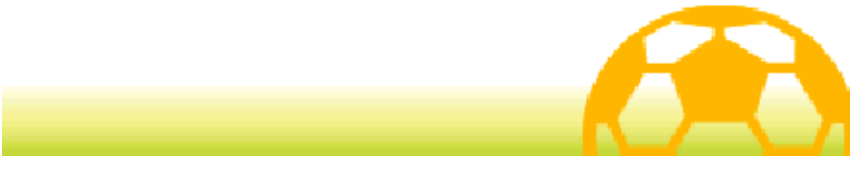

## Quitter la partie

Avant de quitter votre partie, assurez-vous de toucher SAUVEGARDER (p. 19) dans le menu

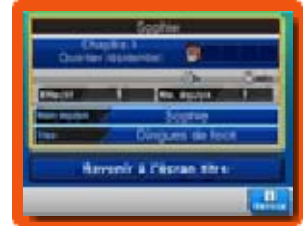

principal, puis sélectionnez le fichier de sauvegarde de votre partie. Une fois la sauvegarde terminée, vous pouvez éteindre votre console Nintendo 3DS.

- ♦ N'éteignez pas la console, ne retirez pas la carte de jeu et ne touchez à aucun bouton pendant la sauvegarde.
- ♦ Il n'y a qu'un seul fichier de sauvegarde disponible pour ce jeu.
	- Pendant une opération de sauvegarde, évitez d'éteindre ou de réinitialiser la console et, le cas échéant, de retirer la carte de jeu ou la carte SD. Ne salissez pas les contacteurs. Vous risqueriez de perdre définitivement des données. N'utilisez aucun accessoire ou
	- logiciel pour modifier vos données de sauvegarde, car cela pourrait vous empêcher de progresser dans le jeu ou causer une perte de données. Faites attention, car toute modification est définitive.

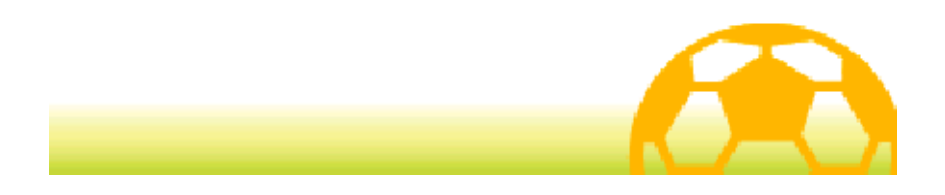

Pour évoluer dans le jeu, utilisez les boutons de votre console et touchez l'écran tactile ou faites-y glisser le stylet.

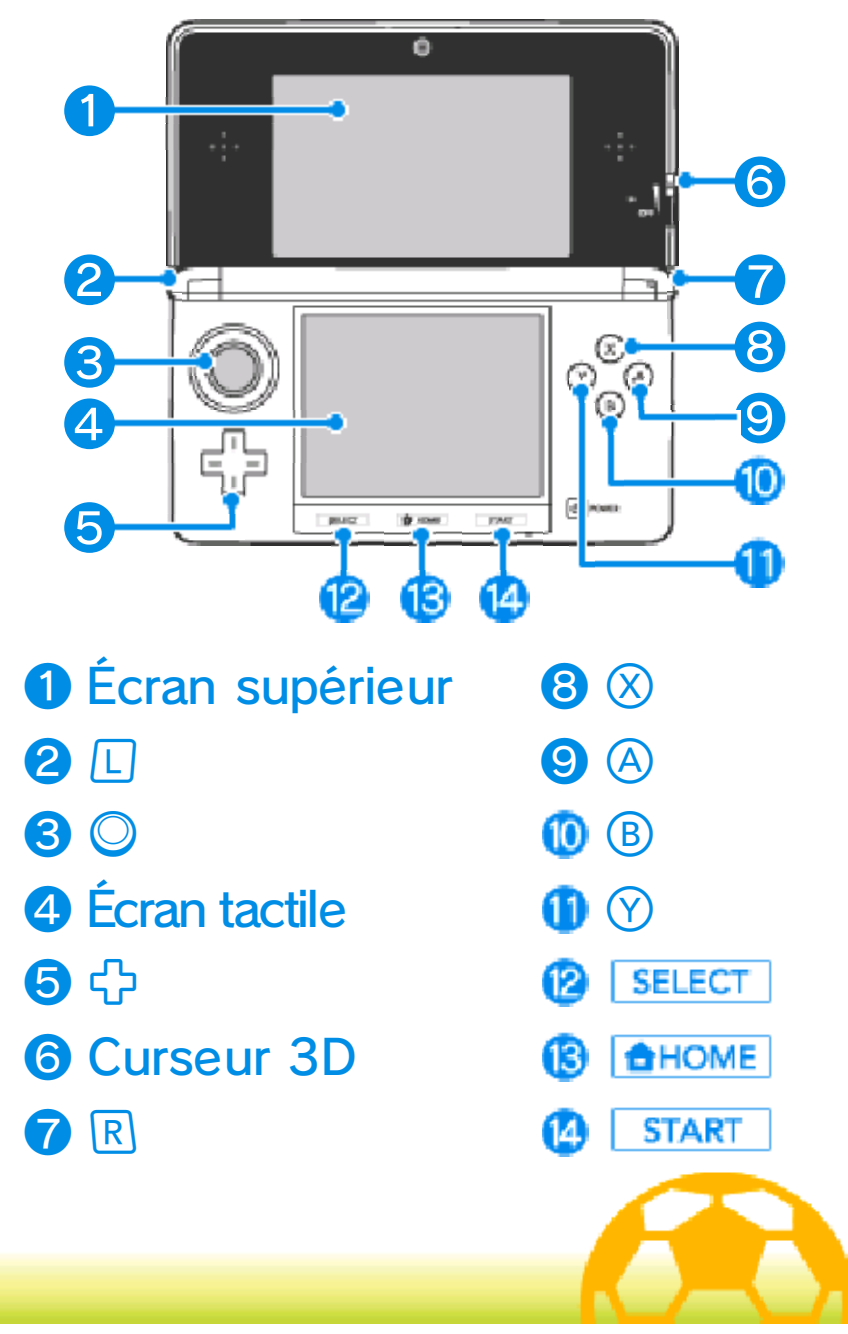

#### Commandes : menus

Voici les commandes du menu principal (p. 13-20), de l'écran des formations (p. 35) et des autres menus de sélection.

# Écran tactile

Touchez une icône sur l'écran tactile pour la sélectionner.

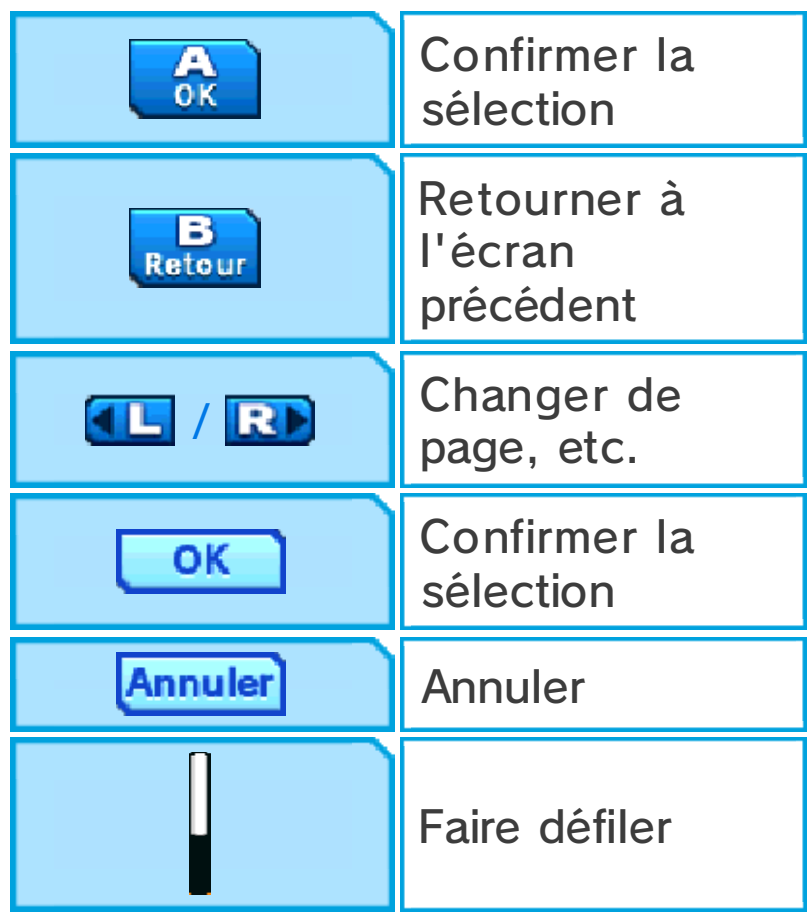

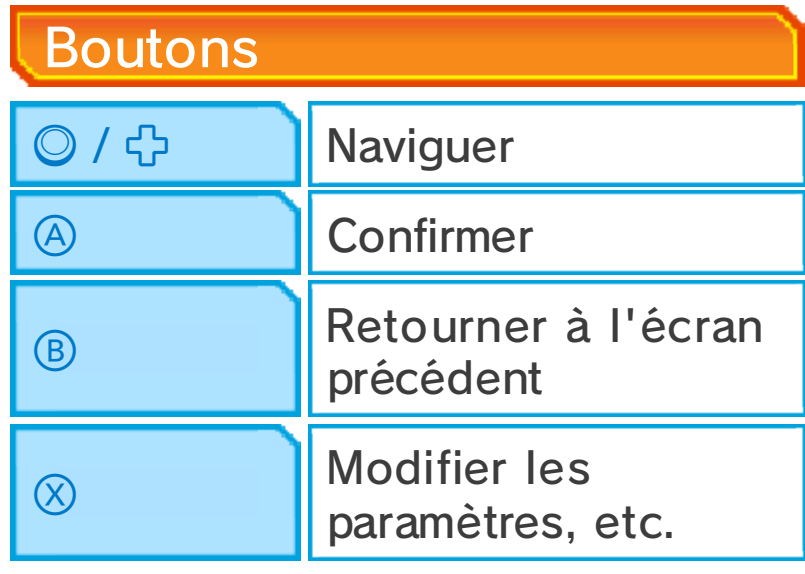

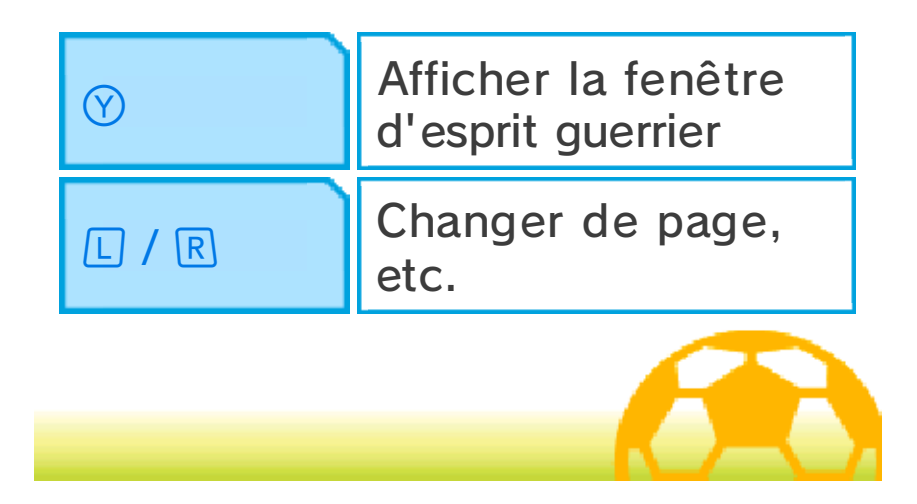

#### Commandes : aventure

Voici les commandes du mode aventure (p. 10-20).

#### Écran tactile

Pour vous déplacer, touchez l'écran tactile avec le stylet et faites-le glisser tout en le maintenant dans

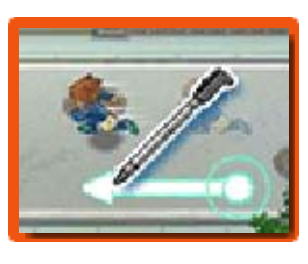

la direction que vous souhaitez. Faites-le glisser sur une longue distance pour que votre personnage se mette à courir.

# Parler et interagir

Approchez-vous d'un personnage et touchez-le lorsque  $\odot$ apparaît au-dessus de sa tête pour lui parler.

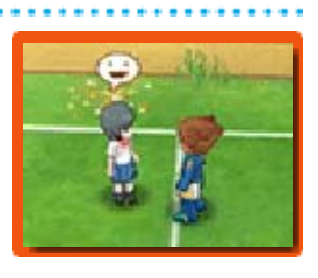

 $\bullet$  et  $\bullet$  apparaissent quand un objet peut être examiné ou une porte ouverte. Vous pouvez prendre des photos dans les lieux où le symbole **a** apparaît. Parlez aux personnages accompagnés de l'icône **逾** pour les affronter en défi.

# Faire défiler le texte

Touchez l'écran tactile pour faire défiler le texte lorsqu'un message est affiché à l'écran.

Voir le menu principal et la **Execute** Touchez **X**Menu pour afficher le menu

#### principal (p. 13-20), et touchez Vearte pour voir la carte (p. 10).

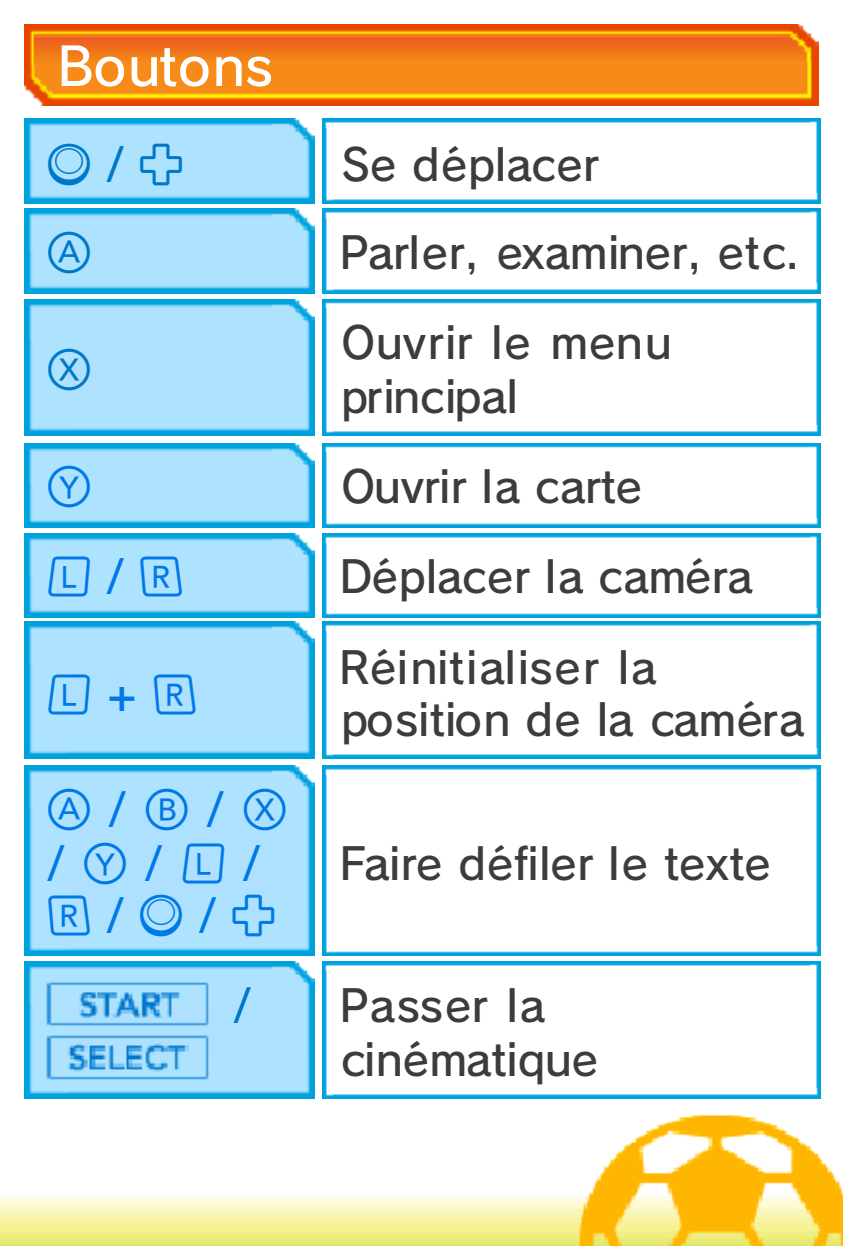

#### Commandes : match

Voici les commandes du mode match (p. 21-31). Les matchs se jouent principalement sur l'écran tactile, grâce au stylet. Certaines fonctions sont cependant activées à l'aide des boutons.

# Écran tactile

Touchez un joueur de votre équipe et faites glisser le stylet pour tracer une ligne. Le joueur se déplacera

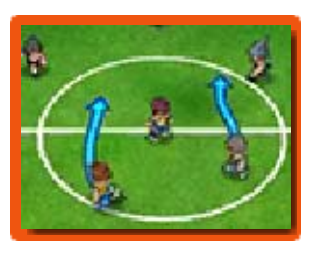

en suivant la ligne tracée. Touchez brièvement un autre joueur de votre équipe pour faire une passe.

Touchez le but de l'équipe adverse pour tirer.

Pour plus de détails sur ces commandes, veuillez consulter les pages concernées (p. 24-30).

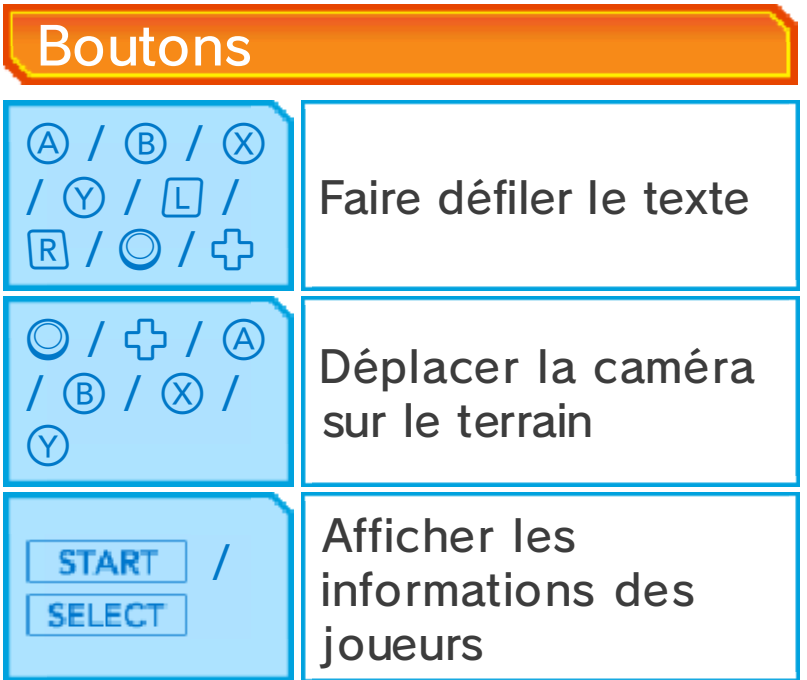

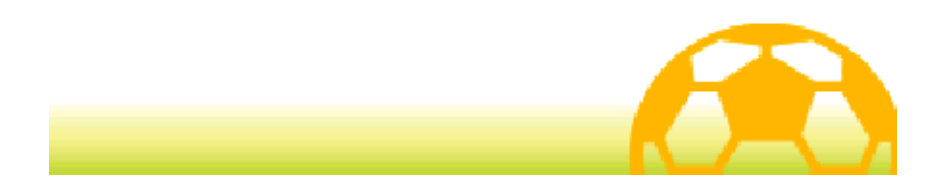

## A propos du mode aventure

En mode aventure, explorez divers lieux, parlez aux personnages et remplissez des objectifs.

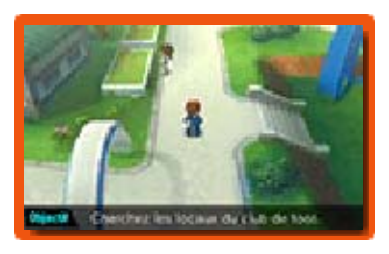

# **Dialogues**

Quand « Dialogues » s'affiche à l 'écran, vous devez parler aux personnages accompagnés de l'icône  $\bigcirc$  pour recueillir des informations. Parler aux personnages affichant  $\blacktriangleright$  vous permettra de progresser dans le jeu.

# La carte

Après avoir suffisamment progressé dans le jeu, vous pourrez consulter la carte en

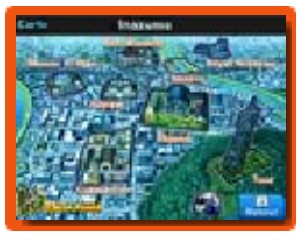

touchant **Y** carte ou en appuyant sur . Sélectionnez l'endroit désiré sur la carte pour vous y rendre. Pour voir la carte de la région, touchez l 'icône située en bas à gauche sur l'écran de carte.

◆ De nombreux lieux deviendront disponibles à mesure de votre progression dans le jeu.

Caravane Inazuma

Touchez  $\mathbb{R}$  sur l 'écran de la carte pour entrer dans la caravane Inazuma. Parlez au gourou qui

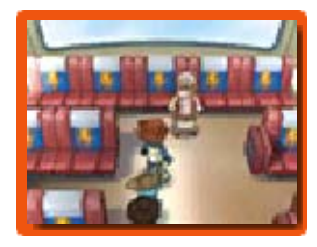

s'y trouve pour échanger des pièces de jeu contre des points d'amitié.

## Défis

En mode aventure, vous devrez parfois disputer des matchs à cinq contre cinq appelés « défis ». Les commandes sont les mêmes que lors des matchs (p. 21-31), mais il vous faudra remplir les conditions de victoire dans le temps imparti pour triompher. En remportant les défis, vous recevrez des points d'expérience ainsi que d'autres récompenses.

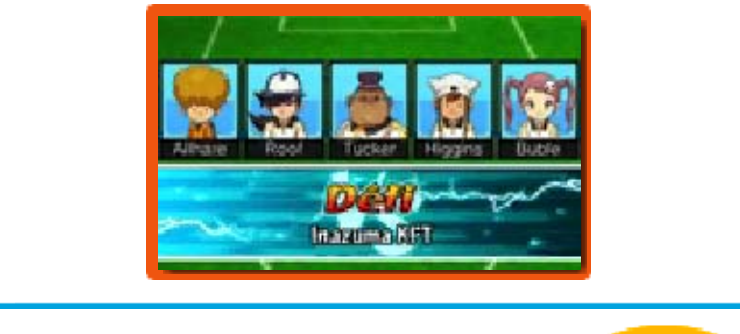

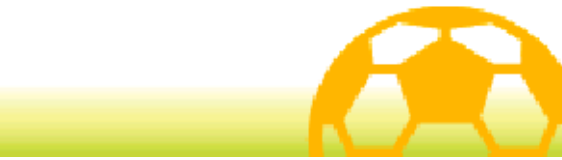

# 11 Écran de jeu du mode aventure

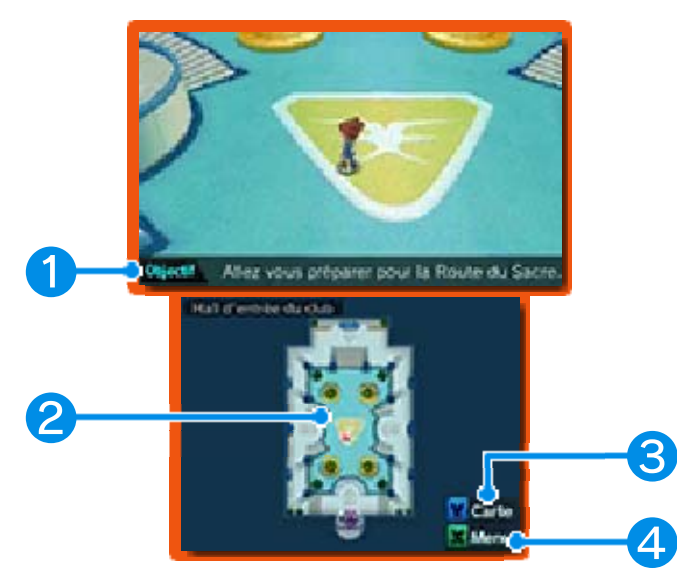

# ❶ Objectif

Votre objectif en cours. Remplissezle pour progresser dans le jeu.

# ❷ Carte

Votre position actuelle ainsi que les lieux alentours sont visibles sur la carte.

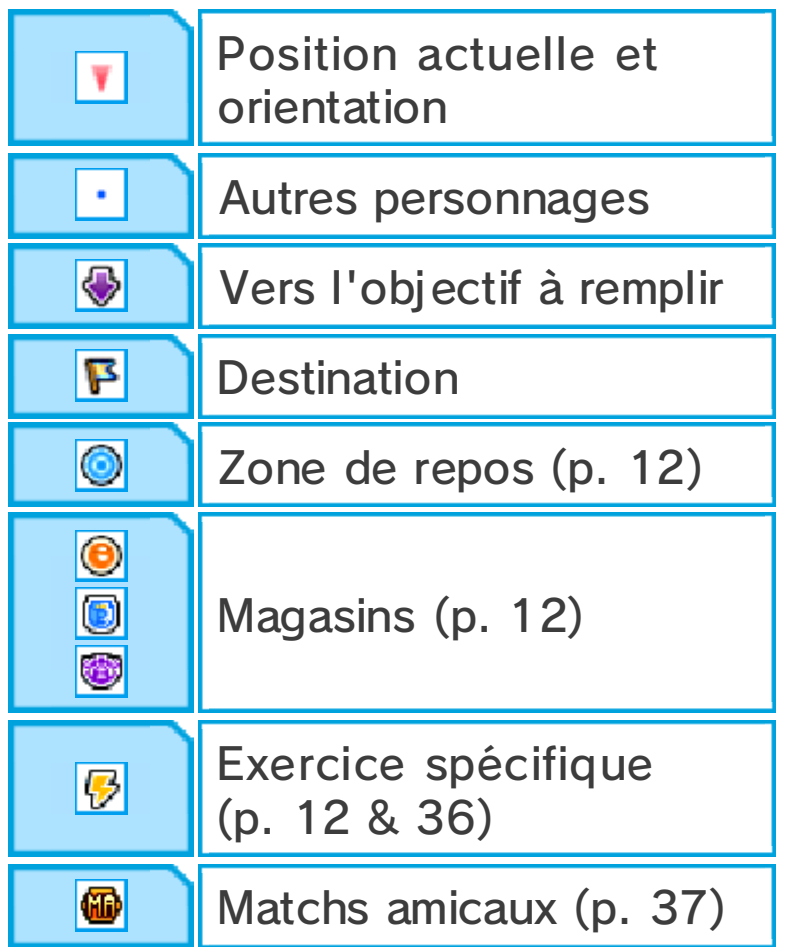

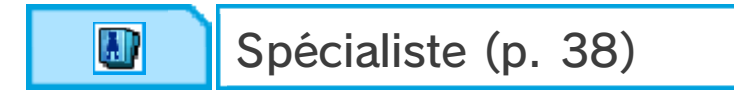

# ❸ Icône de carte

Touchez l'icône pour afficher la carte (p. 10).

# ❹ Icône de menu

Touchez l'icône pour afficher le menu principal (p. 13-20).

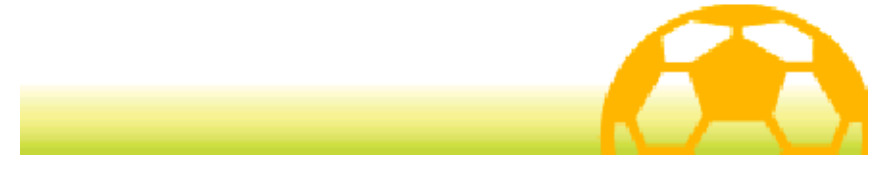

#### Lieux et commerces

Au fur et à mesure de votre progression dans le jeu, de nombreux lieux et commerces deviendront disponibles dans le mode aventure.

# **Magasins**

Dépensez des points de motivation (p. 13) pour acheter des objets dans les magasins. Parlez au

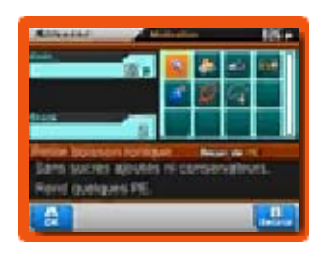

vendeur, choisissez un objet puis touchez  $\blacksquare$  ou  $\blacksquare$  ou utilisez  $\heartsuit$  ou pour en modifier la quantité désirée. Touchez OK ou appuyez sur pour acheter l'objet.

# ◆ Types de magasins

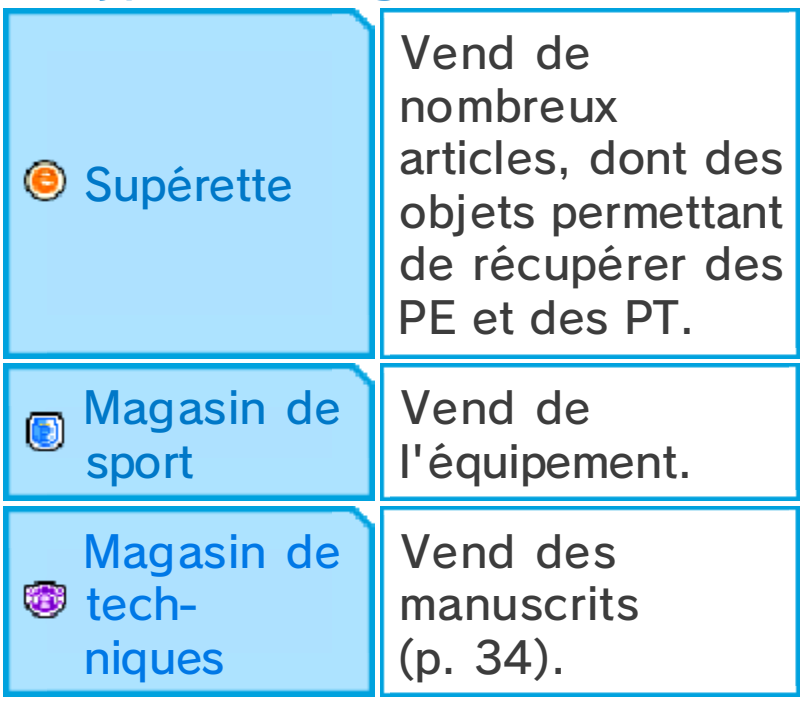

Zones de repos

Dépensez des points de motivation pour faire récupérer à votre équipe des PE et des PT (p. 13).

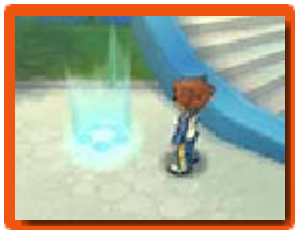

# Exercice spécifique

Dépensez des points de motivation pour améliorer les aptitudes de vos joueurs (p. 32).

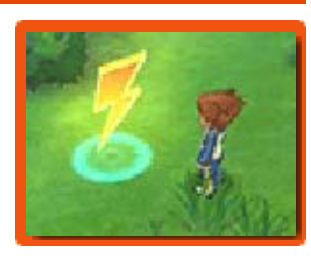

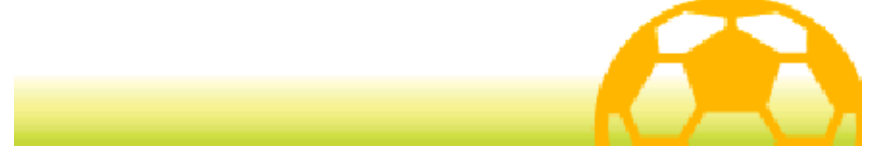

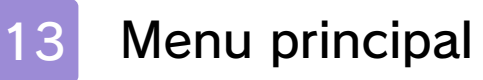

Touchez  $X$ Menu ou appuyez sur  $\otimes$ pour ouvrir le menu principal.

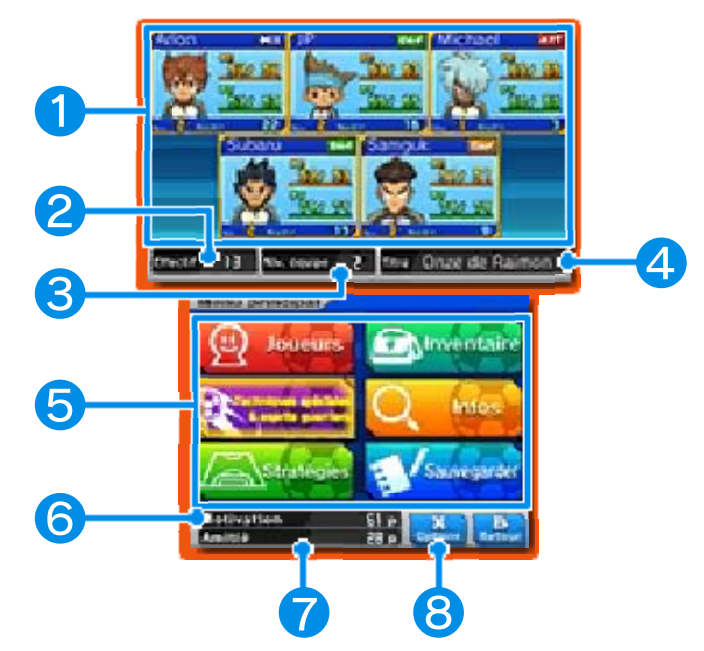

## ❶ Informations sur l'équipe

Le statut de vos joueurs actuels est affiché ici. L'icône à droite du nom de chaque joueur indique son poste de prédilection sur le terrain (p. 35).

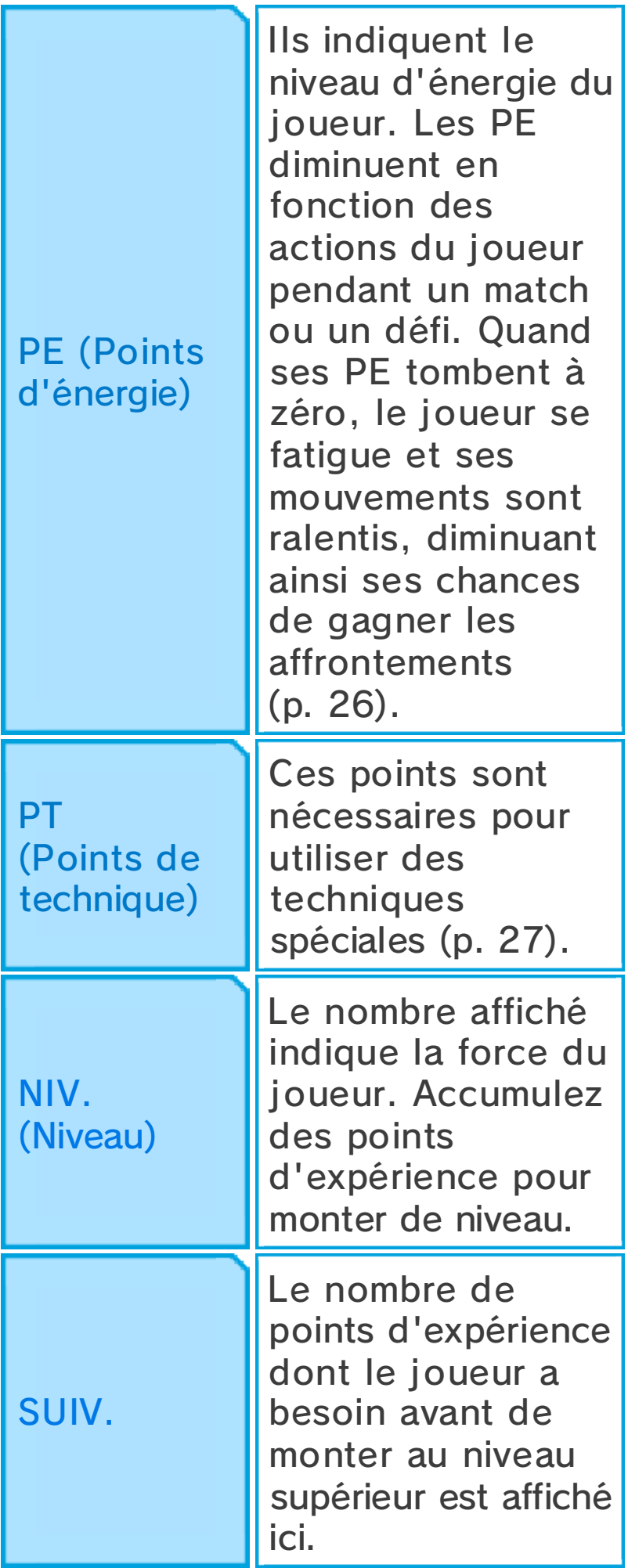

◆ Les joueurs affichant Absent ne vous suivront pas dans vos déplacements, mais se joindront à vous lors des matchs et des défis. Les joueurs entourés d'une bordure rouge ne participeront pas aux défis.

# ❷ Effectif

## ❸ Niveau de l'équipe

Ce nombre indique la force de votre équipe.

# 4 Titre

Le titre de votre équipe apparaît ici. Celui-ci changera au fur et à mesure que le niveau de l'équipe augmente et selon les aptitudes de vos joueurs principaux.

# **& Options du menu**

Sélectionnez ici une des options pour effectuer diverses actions (p. 14-19).

♦ Certaines options deviennent disponibles après avoir progressé dans le jeu.

# ❻ Points de motivation

Utilisez ces points pour acheter des objets, faire récupérer des PE et des PT à votre équipe, faire des exercices spécifiques, etc. Obtenez des points de motivation en gagnant des matchs et des défis.

# ❼ Points d'amitié

Ces points vous serviront à recruter des joueurs. Obtenez des points d'amitié en gagnant des matchs et des défis.

♦ Parlez au gourou dans la caravane Inazuma pour échanger des pièces de jeu contre des points d'amitié.

# ❽ Options

Touchez cette icône ou appuyez sur  $\otimes$  pour modifier divers paramètres (p. 20).

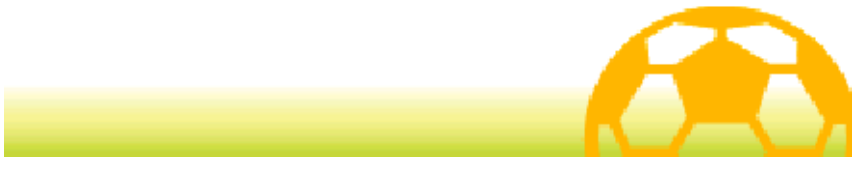

#### **Joueurs**

Sélectionnez JOUEURS dans le menu principal pour accéder aux informations sur les joueurs de votre équipe actuelle. Appuyez sur  $\Box$  ou sur **R** pour échanger vos joueurs principaux (ceux qui participent aux matchs) avec les joueurs en réserve.

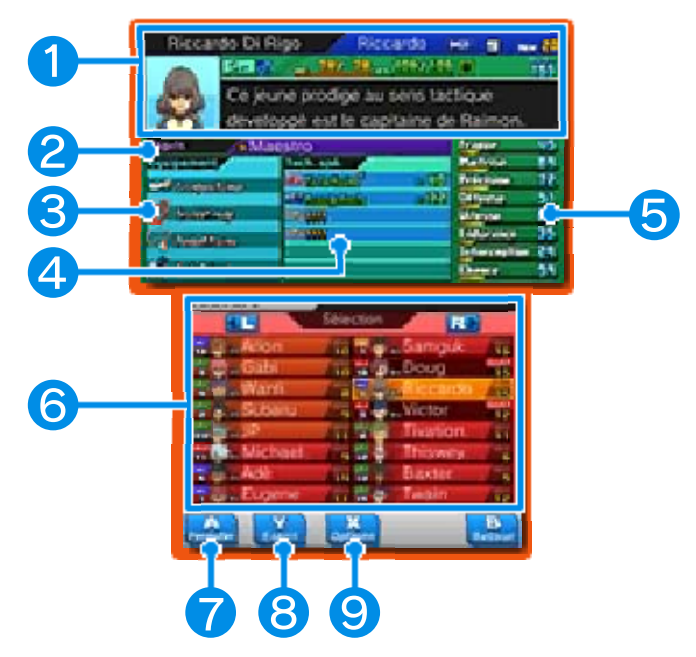

# ❶ Informations du joueur

# ❷ Esprit guerrier équipé

Le nom de l'esprit guerrier (p. 15) lié au joueur sélectionné est affiché ici. Cet emplacement sera présent pour tous les joueurs pouvant utiliser un esprit guerrier.

- ❸ Équipement
- **4** Techniques spéciales
- ❺ Aptitudes (p. 32)

# **O** Liste de joueurs

Le poste de prédilection de chaque joueur (p. 35), son niveau et son numéro sont affichés ici. Les joueurs affichant **Pu** près de leur nom sont des joueurs clés qui ne peuvent pas être exclus de votre équipe. Les cinq premiers joueurs de votre liste participent aux défis.

# ❼ Permuter

Pour modifier l'ordre des joueurs dans votre liste, choisissez un joueur à déplacer puis touchez cette icône ou appuyez sur  $\circledA$ . Sélectionnez ensuite un autre joueur pour échanger leur place (p. 16).

# **8** Esprit

Touchez cette icône ou appuyez sur  $\heartsuit$  pour voir des informations sur l'esprit guerrier d'un joueur.

# **9 Options**

Touchez cette icône ou appuyez sur  $\varnothing$  pour modifier la méthode de tri de la liste ou le numéro du joueur sélectionné. Vous pouvez également exclure un joueur de votre équipe.

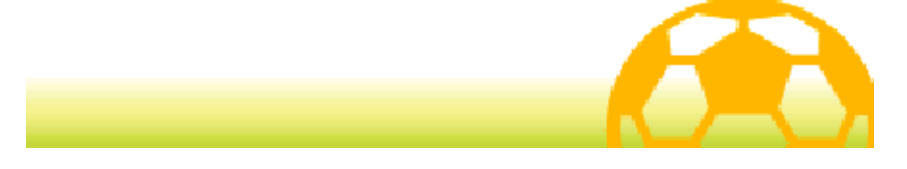

# 15 Techniques et esprits

Sélectionnez TECHNIQUES SPÉCIALES & ESPRITS GUERRIERS dans le menu principal pour voir les techniques spéciales et les esprits guerriers de vos joueurs. Appuyez sur  $\circledR$  pour accéder aux informations d'un joueur, puis appuyez sur  $\Box$  ou sur **R** pour faire défiler la liste de joueurs.

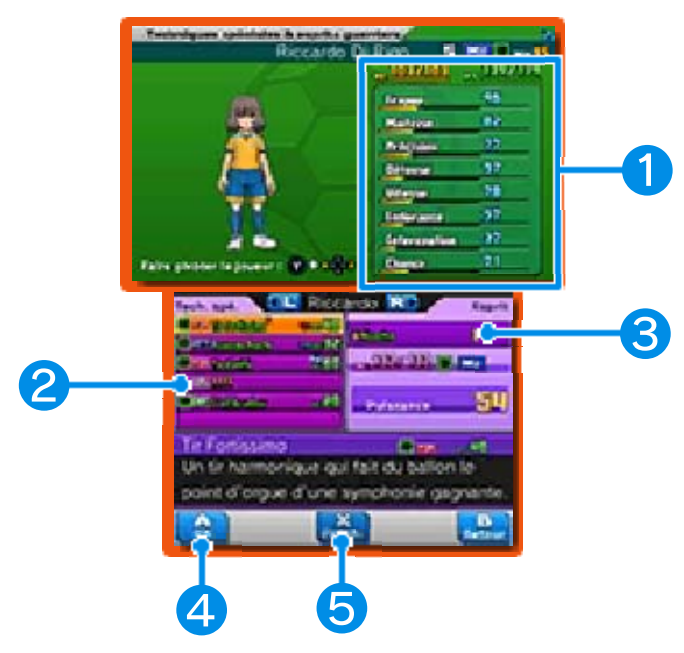

## ❶ Informations et aptitudes du joueur

# **2** Techniques spéciales

Le type, l'élément (p. 33) et le coût en PT des techniques spéciales sont affichés ici.

# ❸ Esprit guerrier

Des informations sur l'esprit guerrier du joueur sont affichées ici. (Cette fenêtre est disponible uniquement pour les joueurs pouvant utiliser un esprit guerrier.)

❹ OK
Pour apprendre une nouvelle technique à l'aide d'un manuscrit, touchez cette icône ou appuyez sur

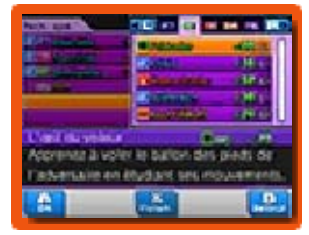

dans un emplacement de la fenêtre des techniques spéciales. Les techniques spéciales de certains joueurs ne peuvent être écrasées qu'une fois l'histoire principale terminée.

Après avoir fini l'histoire, vous aurez la possibilité de vous équiper des esprits guerriers et de les retirer à votre gré. Sélectionnez la fenêtre des esprits guerriers pour choisir ceux que vous souhaitez utiliser sur le terrain.

## ❺ Paramètres

Après avoir sélectionné une technique spéciale utilisable par plusieurs joueurs à la fois,

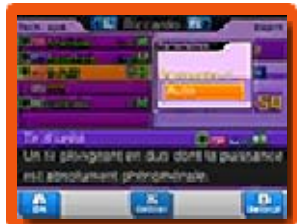

touchez cette icône ou appuyez sur  $\circledR$  pour choisir un partenaire avec qui la réaliser. Vous ne pouvez pas choisir un partenaire qui est plus de trois niveaux en dessous du joueur sélectionné.

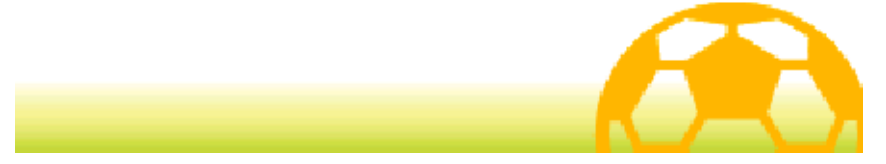

Sélectionnez STRATÉGIES dans le menu principal pour modifier les joueurs et la formation de votre équipe.

# Formations

Modifiez la formation de votre équipe (p. 35) pour les matchs et les défis.

# Composition des équipes

Modifiez la composition de votre équipe pour les matchs et les défis. Sélectionnez tout

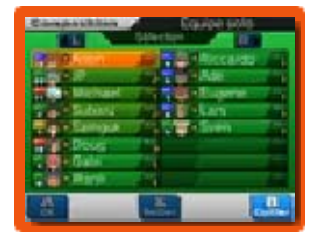

d'abord l'équipe que vous souhaitez éditer. Ensuite, sélectionnez deux joueurs dont vous souhaitez échanger les places. Les cinq premiers joueurs de la liste participent aux défis.

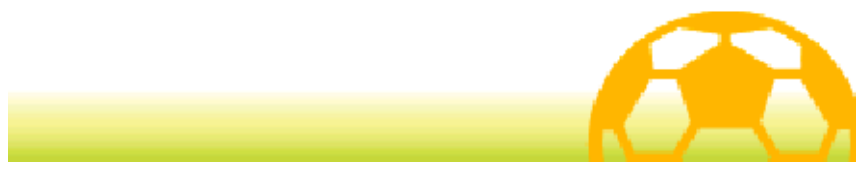

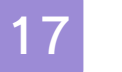

#### **Inventaire**

Sélectionnez INVENTAIRE dans le menu principal pour accéder à vos objets, modifier votre équipement, etc.

# **Objets**

Une liste de vos objets est affichée ici. Vous pouvez sélectionner certains

objets et les utiliser,

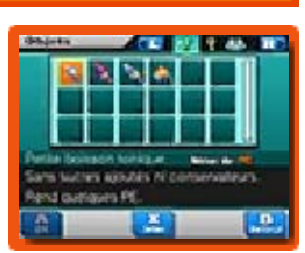

ou toucher JETER ou appuyer sur  $\otimes$ pour les supprimer.

# ◆ Types d'objets

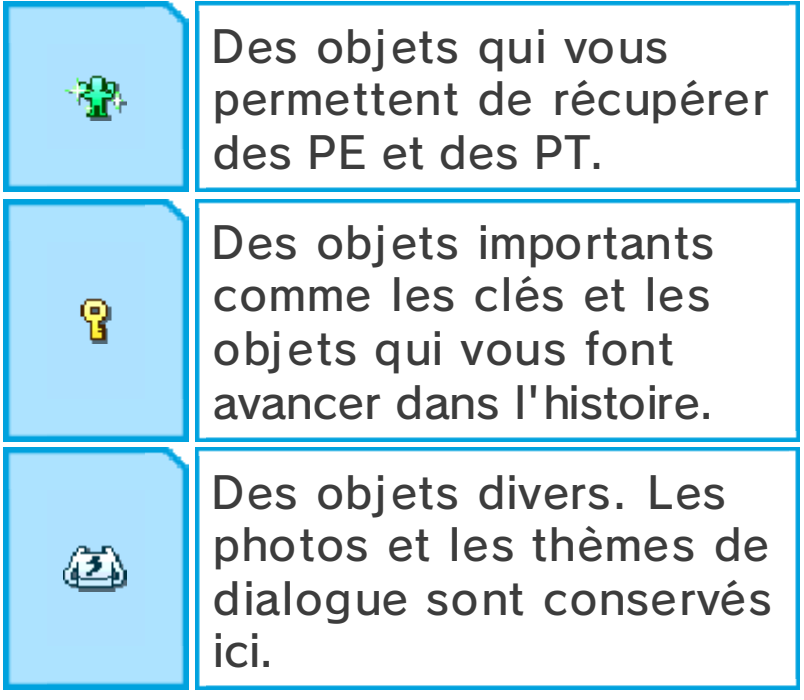

# Maillots et écussons

Choisissez le maillot et l'écusson de votre équipe pendant les défis, les matchs amicaux et les matchs multijoueurs (p. 37).

Équipement

Ici, vous pouvez modifier l 'équipement de vos joueurs. Sélectionnez un type d'équipement et l'objet dont vous souhaitez vous équiper. Vous

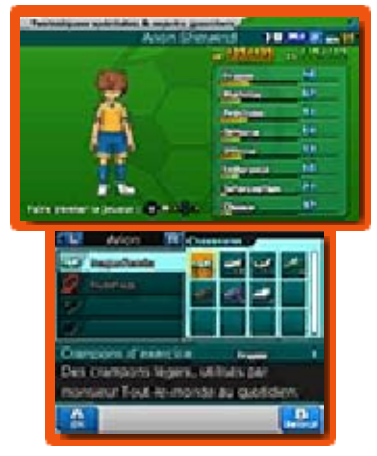

pourrez voir sur l'écran supérieur les effets de chaque objet sur les aptitudes du joueur.

## Danses de joie

Ici, vous pouvez choisir la danse de joie de chaque joueur afin de célébrer un but marqué lors d'un match ou d'un défi. Sélectionnez un type de danse, puis choisissez un joueur à qui l'assigner.

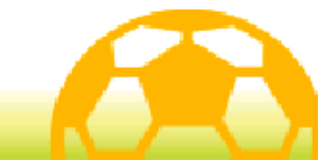

#### 18 Infos

Sélectionnez INFOS dans le menu principal pour accéder aux informations sur votre équipe, sur vos joueurs, etc.

# iPiplet

Consultez les derniers messages publiés sur le forum.

Récap'

Consultez le résumé de l'histoire.

## **Statistiques**

Consultez votre temps de jeu et bon nombre d'autres statistiques.

## **Index**

Consultez des informations sur vos joueurs et sur ceux des équipes adverses.

♦ Une fois qu'un joueur a rejoint votre équipe, vous pouvez consulter des informations plus détaillées à son sujet.

Cartes joueur

Consultez les cartes joueur (p. 38) que vous avez collectionnées.

# Aide

Regardez les tutoriels et les commandes du jeu.

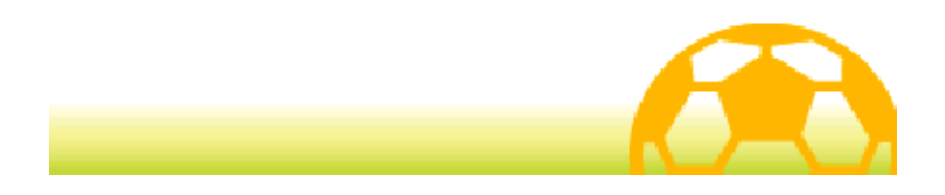

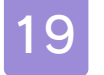

#### 19 Sauvegarder

Touchez le fichier de sauvegarde ou appuyez sur  $\circledA$  pour sauvegarder votre partie.

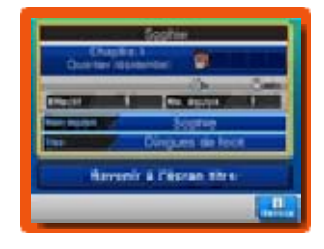

Touchez REVENIR À L'ÉCRAN TITRE pour quitter le jeu et revenir à l 'écran titre. Faites attention, car toute progression non sauvegardée sera perdue.

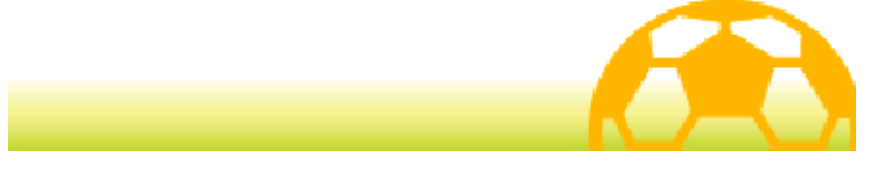

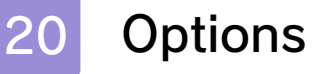

Touchez OPTIONS en bas à droite de l'écran tactile ou appuyez sur pour modifier les paramètres du jeu.

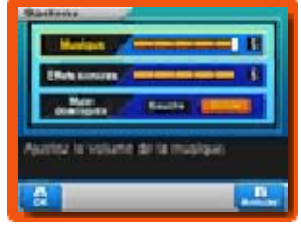

Une fois vos modifications terminées, touchez OK ou appuyez sur  $\circledA$  pour retourner à l'écran du menu principal.

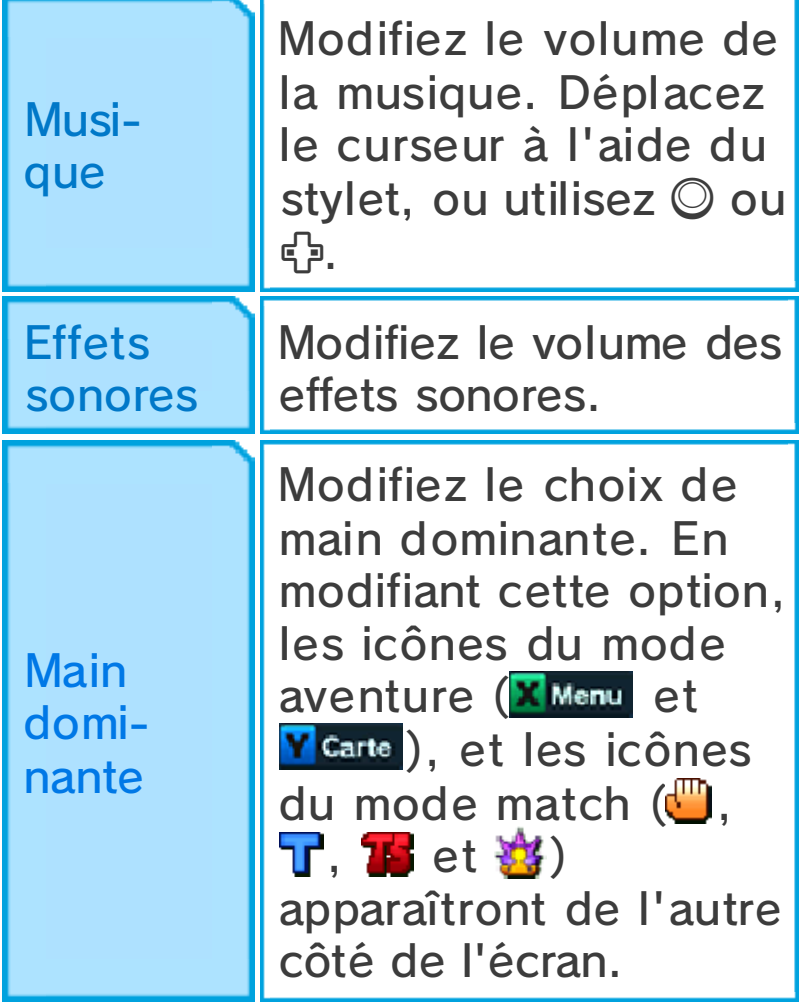

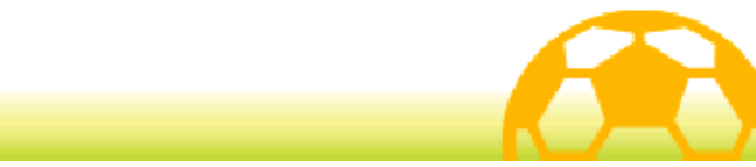

# À propos du mode match

Le mode match débute lorsque vous commencez un match de football contre une équipe adverse.

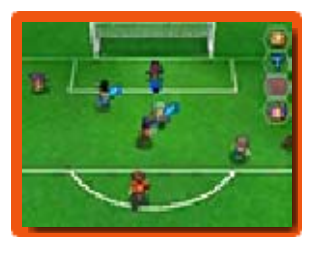

Déplacez vos joueurs en utilisant le stylet sur l'écran tactile et faites tout pour tenter de vaincre vos adversaires.

#### Phases guidées

Pendant les matchs contre certaines équipes, des cercles et des lignes en pointillés apparaissent parfois sur le terrain. Déplacez le joueur indiqué dans ces zones pour déclencher un événement. Gardez un œil sur l'icône d'objectif F et sur les conditions de phase guidée (Objectif) pendant le match.

♦ Quand une phase guidée est active, le chronomètre du match s'arrête. Vous pouvez alors prendre votre temps pour remplir l'objectif.

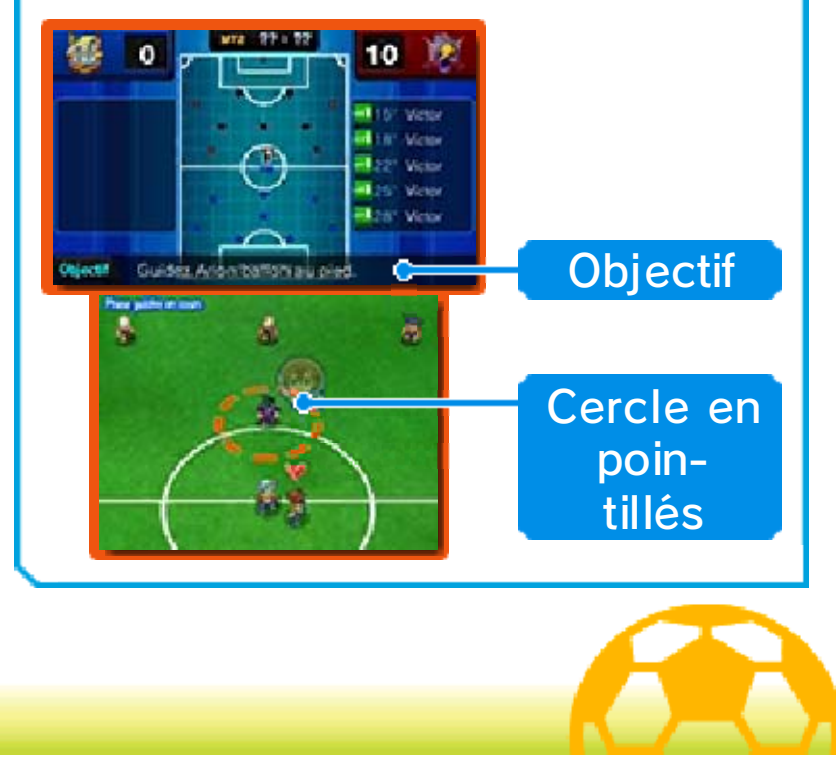

#### Avant le match

Avant le début du match, la formation de votre équipe s'affiche. Si vous souhaitez consulter plus de détails, touchez INFOS. Touchez SUITE une première fois pour voir la formation de l'équipe adverse, puis une seconde fois pour continuer vers l'écran de début de match.

## Écran de début de match

Cet écran apparaît au début du match, mais également au début de la deuxième mi-temps, avant les prolongations et après un but marqué. Touchez COMMENCER pour débuter ou reprendre le match.

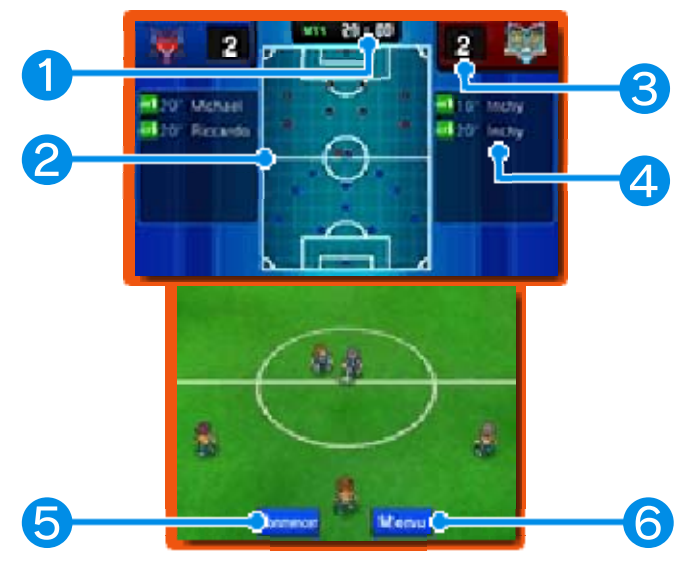

## ❶ Chronomètre

La durée du match est affichée ici. Les matchs sont composés d'une première et d'une deuxième mi-temps.

❷ Carte du terrain

- **De Joueurs de votre équipe**
- Joueurs de l'équipe adverse

# ❸ Buts marqués

#### 4 Buteurs

La minute où chaque but a été marqué et le nom des buteurs sont affichés ici.

## ❺ Commencer

Touchez COMMENCER pour commencer le match.

# **6** Menu

Touchez cette icône pour voir apparaître les options du tableau ci-dessous.

Touchez RETOUR AU MATCH pour reprendre le match.

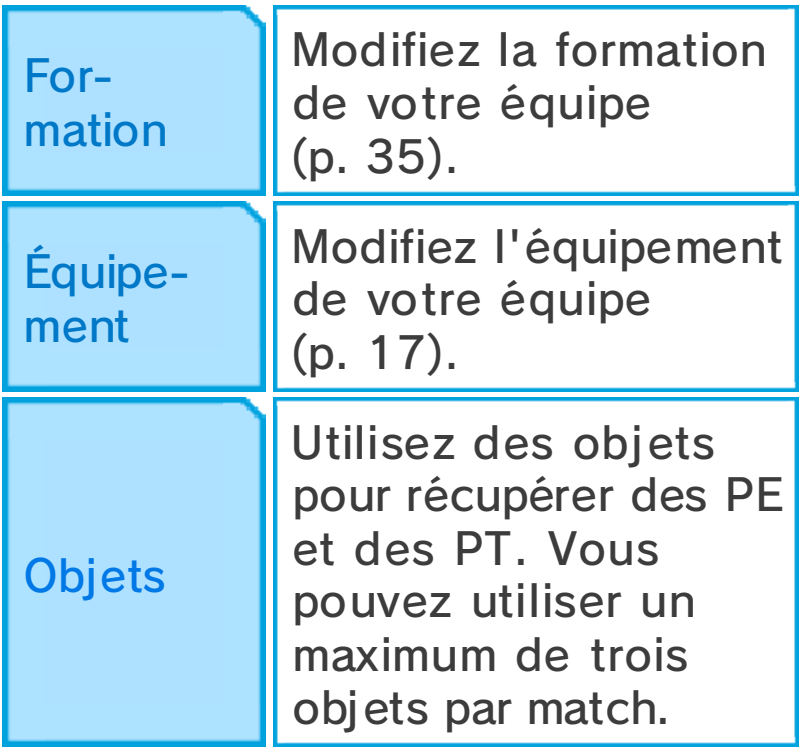

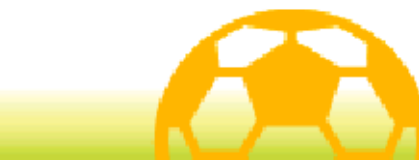

## Écran de match

Déplacez la caméra sur le terrain pendant le match en appuyant sur  $\oplus$  /  $\odot$  /  $\oplus$  /  $\otimes$  /  $\otimes$  /  $\odot$ .

◆ Appuyez sur START ou sur **SELECT** pour afficher les informations suivantes : les cercles rouges et bleus aux pieds des joueurs, les types d'éléments (p. 33), les PE et PT, et les noms des joueurs.

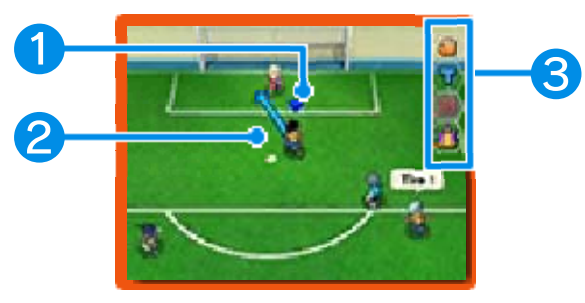

#### ❶ Marqueur de ballon

Ce marqueur apparaît au-dessus du joueur de votre équipe en possession du ballon.

## ❷ Parcours du joueur

## **B** Icônes de match

Touchez-les pour réaliser diverses actions.

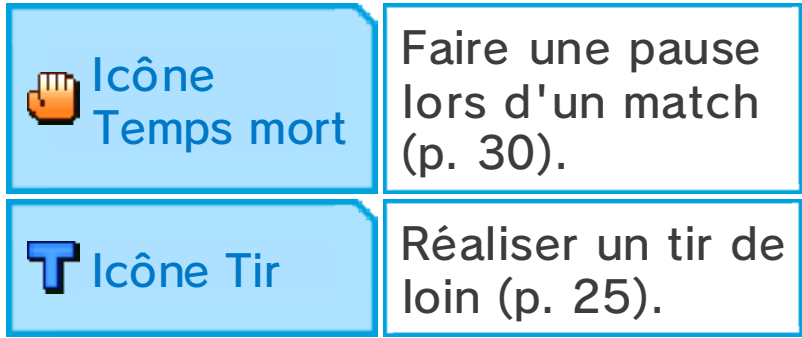

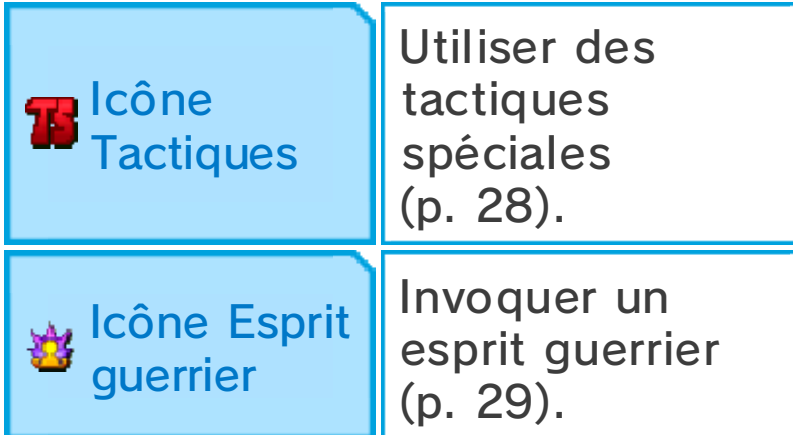

#### Bonus beau jeu

Vous gagnez des points d'expérience bonus lorsque vous réalisez des tirs en chaîne, remportez

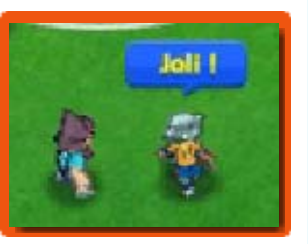

plusieurs affrontements consécutifs ou pour toute autre action similaire. Repérez les joueurs qui s'exclament « Joli ! » pendant les matchs et les défis.

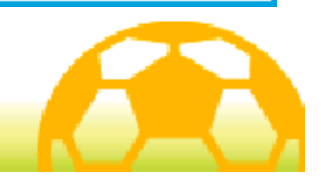

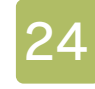

#### Courir et passer

Touchez un joueur et faites glisser le stylet sur l'écran tactile pour tracer une ligne. Le joueur se

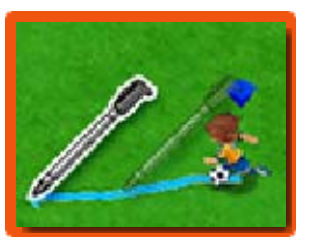

déplacera alors le long de cette ligne.

 $\blacklozenge$  Si vous ne tracez pas de chemin à suivre pour vos joueurs, ils se déplaceront quand même automatiquement en fonction de ce qui les entoure.

#### Faire des passes

Lorsqu'un de vos joueurs est en possession du ballon, touchez un autre joueur pour lui faire

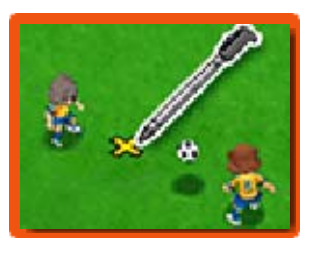

une passe, ou touchez une autre zone du terrain pour tirer dans cette direction.

Si vous faites une passe et que le ballon atterri près d'un joueur, celui-ci se précipitera dessus pour le rattraper.

# **Passe lobée**

Maintenez le stylet à l'endroit où vous souhaitez envoyer le ballon puis relevez-le pour effectuer une passe lobée.

#### Règle du hors-jeu

Le joueur recevant le ballon sera déclaré hors-jeu s'il y a moins de deux adversaires (le gardien et un défenseur, par exemple) entre lui et le gardien de l'équipe adverse au moment de la passe.

## Défense

Touchez un adversaire lorsqu'il est en possession du ballon pour faire apparaître une ligne rouge entre

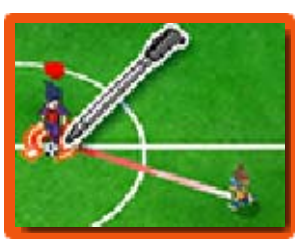

lui et les joueurs de votre équipe les plus proches. Vos joueurs se déplaceront alors vers l'adversaire pour tenter de reprendre le ballon.

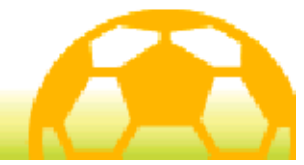

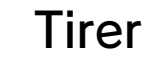

Lorsqu'un de vos joueurs arrive ballon au pied près du but de l'équipe adverse, touchez le but pour tirer.

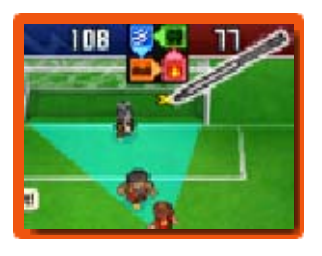

Choisissez le type de tir ainsi que la force de frappe, puis confirmez votre tir. Touchez l'icône en forme d'éclair pour réaliser une technique spéciale (p. 27).

# Tir direct

Si un joueur de votre équipe se trouve devant le but de l'adversaire, touchez le but pendant qu'une passe est en cours pour réaliser un tir direct. Les tirs de ce type ont de grandes chances d'être réussis.

## Tirs en chaîne

Si un joueur possédant une technique spéciale affichant l'icône C se trouve dans la trajectoire du ballon pendant un tir, il pourra aussi tirer dans le ballon.

# Tir de loin

Lorsque vous êtes loin du but de votre adversaire, vous pouvez réaliser un tir de loin. Pour ce faire, touchez T ou faites défiler la caméra sur le terrain pour toucher le but de l'adversaire. Pour ce type de tir, vous pouvez également utiliser

les techniques spéciales affichant l'icône L.

◆ Vous ne pouvez pas utiliser T pendant les défis.

#### Blocage

Les joueurs avec des techniques spéciales affichant l'icône B peuvent bloquer les tirs de l'adversaire s'ils se trouvent près de leur trajectoire de tir.

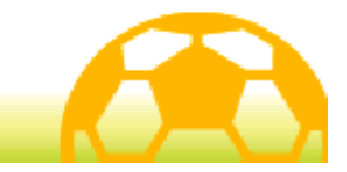

#### 26 Affrontements

Un affrontement a lieu lorsque des joueurs rivaux se rencontrent sur le terrain pour intercepter le ballon. Touchez une action pour la sélectionner. Le joueur gagnant sortira de l'affrontement en possession du ballon.

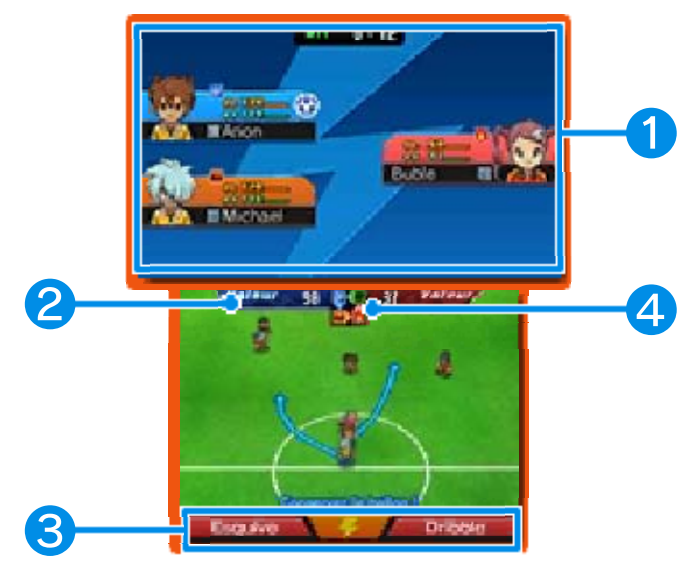

#### ❶ Informations de joueur

Les PE, PT et l'élément du joueur (p. 33) sont affichés ici. Le joueur en possession du ballon affiche l 'icône à côté de ses informations.

## ❷ Valeur

La valeur est définie par les aptitudes du joueur (p. 32) et par son élément. Avec une valeur élevée, le joueur a plus de chances de remporter les affrontements.

# ❸ Actions

L'action de gauche a moins de chances de provoquer une faute, mais aussi de faire gagner l 'affrontement. L'action de droite peut mener plus facilement à la faute, mais a plus de chances d'être gagnante. Touchez l'icône en forme d'éclair pour utiliser une technique spéciale (p. 27).

#### **4 Carte des éléments**

Cette carte montre les rapports de force entre les quatre éléments : l'air, le feu, la terre et le bois.

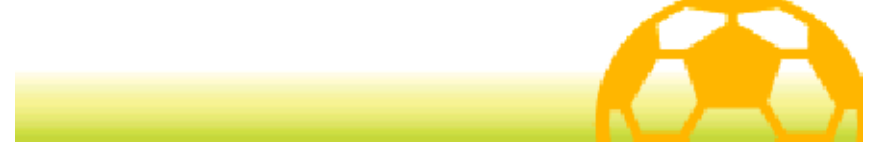

#### Techniques spéciales

Lorsque vous choisissez un type de tir ou d'interception, ou que vous

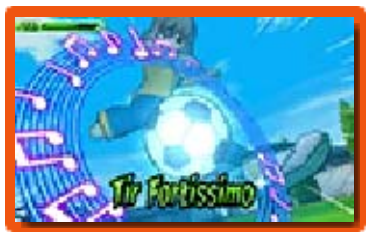

commencez un affrontement, touchez l'icône en forme d'éclair pour dépenser des PT et utiliser une technique spéciale. Essayez de choisir la technique la mieux adaptée à chaque situation.

- $\blacklozenge$  II se peut que les techniques spéciales échouent. Si cela arrive, les PT du joueur ne diminueront qu'un peu.
- ◆ Si votre joueur et un adversaire tentent d'utiliser une technique spéciale en même temps, les aptitudes des joueurs et la force de la technique spéciale seront prises en compte. La technique utilisée sera déterminée par ces facteurs.

#### Types de techniques spéciales

Il existe cinq types de techniques spéciales pouvant être utilisées dans des situations différentes. TIR, ATT, DÉF et GAR peuvent être utilisées durant les matchs ou les défis, tandis que les techniques TAL seront automatiquement utilisées une fois apprises par le joueur.

#### Évolution des techniques spéciales

Si une technique spéciale est utilisée plusieurs fois avec succès pendant les matchs ou les défis, les icônes V2, Nx, etc. seront ajoutées près du nom de la technique et celle-ci gagnera en puissance.

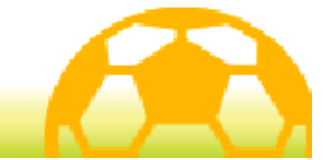

## Tactiques spéciales

Touchez **To pour** dépenser des PTE (Points de technique d'équipe) et réaliser une de vos tactiques

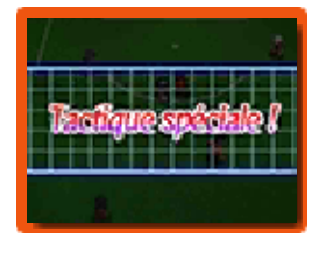

spéciales d'équipe. Vous pouvez choisir quelle tactique spéciale vous souhaitez utiliser.

- ♦ Lorsque votre équipe et l'équipe adverse tentent d'utiliser une tactique spéciale en même temps, le niveau de chaque équipe et la force des tactiques seront prises en compte. La tactique spéciale utilisée sera déterminée par ces facteurs.
- $\blacklozenge$  Après avoir touché cette icône, les tactiques spéciales seront indisponibles pendant quelque temps.

#### Types de tactiques spéciales

Il y a trois types de tactiques spéciales : Attaque, Défense et Autre. Chaque type de tactique peut être utilisé dans des situations différentes.

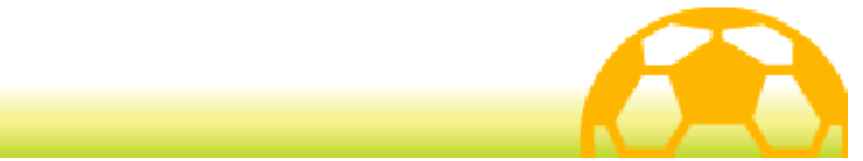

#### **Esprits guerriers**

Touchez  $\mathbf{B}$  pour utiliser l'esprit guerrier lié à l'un de vos joueurs. Sélectionnez ensuite un esprit guerrier dans la liste.

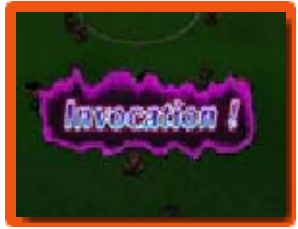

- ◆ Vous pouvez avoir jusqu'à trois esprits guerriers présents sur le terrain en même temps.
- ◆ Après avoir invoqué un esprit guerrier, l'icône is sera indisponible pendant quelque temps.

# Effets des esprits guerriers

Un joueur ayant invoqué un esprit guerrier a de très fortes chances de réussir ses tirs et ses

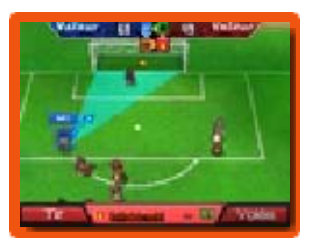

affrontements. De plus, de puissantes techniques d'esprit deviendront disponibles. Pendant qu'un joueur utilise un esprit guerrier, ses actions réalisables changeront et il ne pourra plus utiliser de techniques spéciales.

# PG (Points guerriers)

Lorsqu'un esprit guerrier est sur le terrain, des PG sont nécessaires pour choisir des actions, réaliser des techniques d'esprit et se lancer dans des duels d'esprits.

Quand les PG d'un esprit guerrier sont épuisés, celui-ci disparaît. Attention, car une fois que l'esprit a quitté le terrain, les PE du joueur associé diminuent de manière significative.

## Duels d'esprits

Si deux joueurs d'équipes adverses ayant invoqué un esprit guerrier se rencontrent sur le terrain pour prendre possession du ballon, un duel d'esprits aura lieu. Les duels d'esprits sont similaires aux affrontements : les deux joueurs doivent choisir une action. Si vous souhaitez garder le ballon ou en prendre possession, choisissez DÉFENSE ou FEINTE. Si vous préférez garder vos PG et faire diminuer ceux de votre adversaire, sélectionnez ATTAQUE. Selon l'esprit guerrier, vous pourrez utiliser différentes actions mais aussi une technique d'esprit.

**PG** 

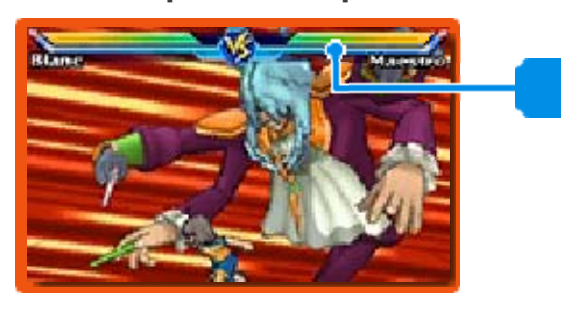

#### **Confluence**

Une fois qu'un esprit guerrier a disparu, il peut être invoqué de nouveau en regroupant les PT de tous les autres joueurs de l'équipe.

♦ La confluence sera disponible lorsque vous aurez progressé dans le jeu.

#### Évolution des esprits guerriers

Plus vous invoquez les esprits guerriers, plus ils deviennent puissants. Des chiffres romains et d'autres symboles seront affichés près de leur nom pour indiquer leur niveau.

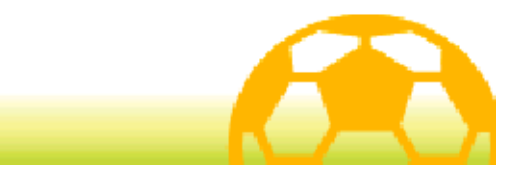

## 30 Temps mort

Touchez  $\Box$  pour marquer une pause pendant le match. Vous aurez alors le temps d'utiliser des

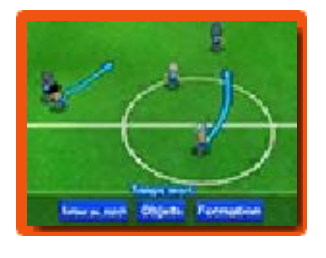

objets ou de revenir sur votre écran de formation. Pour continuer le match, touchez RETOUR AU MATCH.

♦ Après avoir touché cette icône, le temps mort sera indisponible pendant quelque temps.

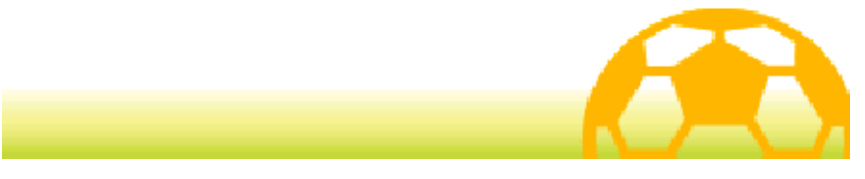

# Après le match

Après le match, un écran de statistiques s'affichera. Touchez OK pour continuer vers l'écran suivant.

## Écran des résultats

Si vous gagnez un match, vos joueurs recevront des points d'expérience supplémentaires, ainsi que des objets, des points de motivation et des points d'amitié.

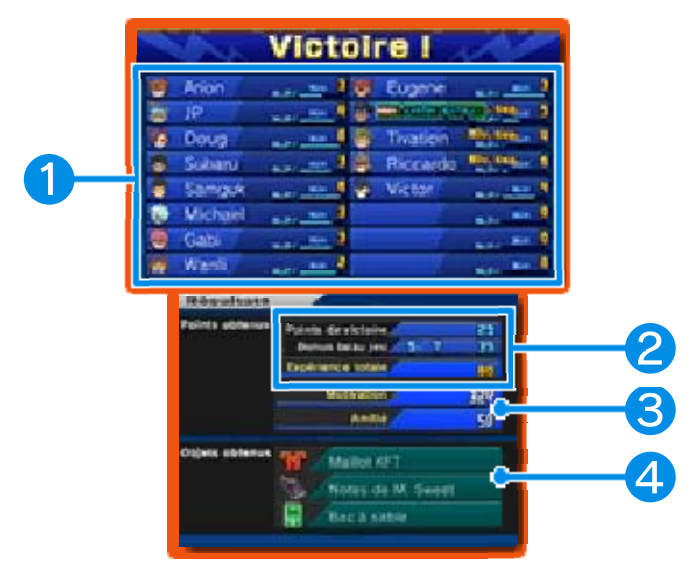

#### ❶ Informations de joueur

La jauge représente les points d'expérience de chaque joueur. Une fois pleine, le joueur passera au niveau suivant et sa force augmentera.

#### ❷ Points gagnés

Si vous gagnez un match, des points de victoire et un bonus beau jeu (p. 23) seront additionnés et composeront vos points d'expérience.

❸ Points de motivation et d'amitié gagnés

## ❹ Objets gagnés

#### Tirs au but

Si une faute est commise par l'équipe en défense dans leur surface de réparation, un penalty sera accordé à l'équipe attaquante. Si le score du match est nul à la fin du temps réglementaire, une séance de tirs au but aura lieu.

Choisissez une zone de tir pour le tireur ou une zone de défense pour le gardien. Si les tirs au but ont lieu pour départager les équipes, vous pouvez modifier la force du tir ou la force d'interception en touchant CHARGE. Ceci peut être fait jusqu'à trois fois par séance de tirs au but.

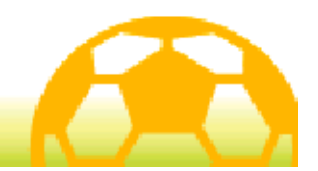

## 32 Aptitudes

Chaque joueur possède huit aptitudes. En gagnant des points

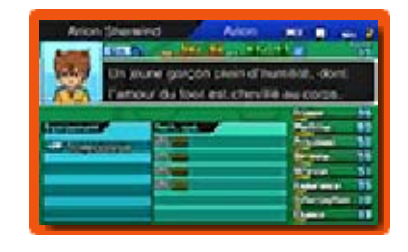

d'expérience et en augmentant leur niveau, les aptitudes et la force des joueurs seront de plus en plus importantes.

## ◆ Types d'aptitudes

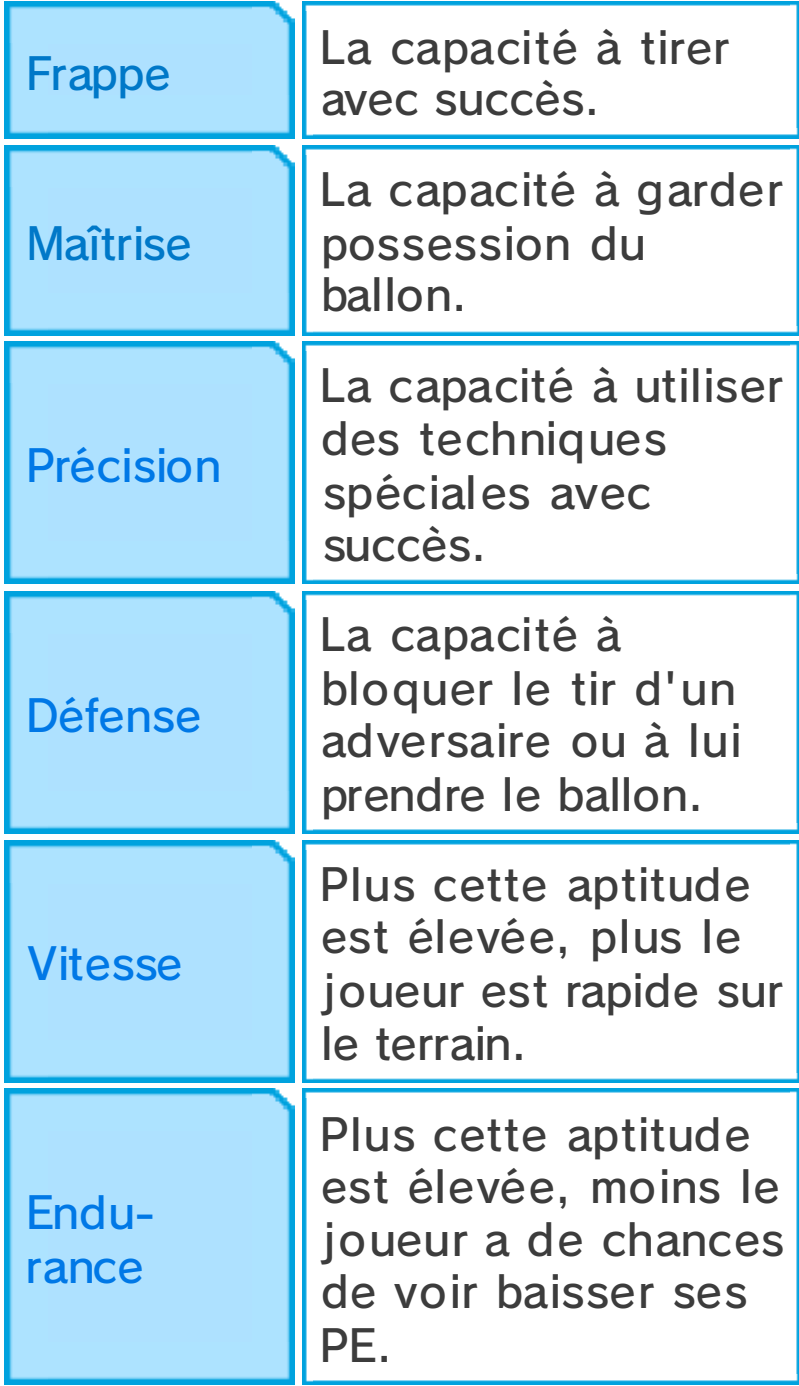

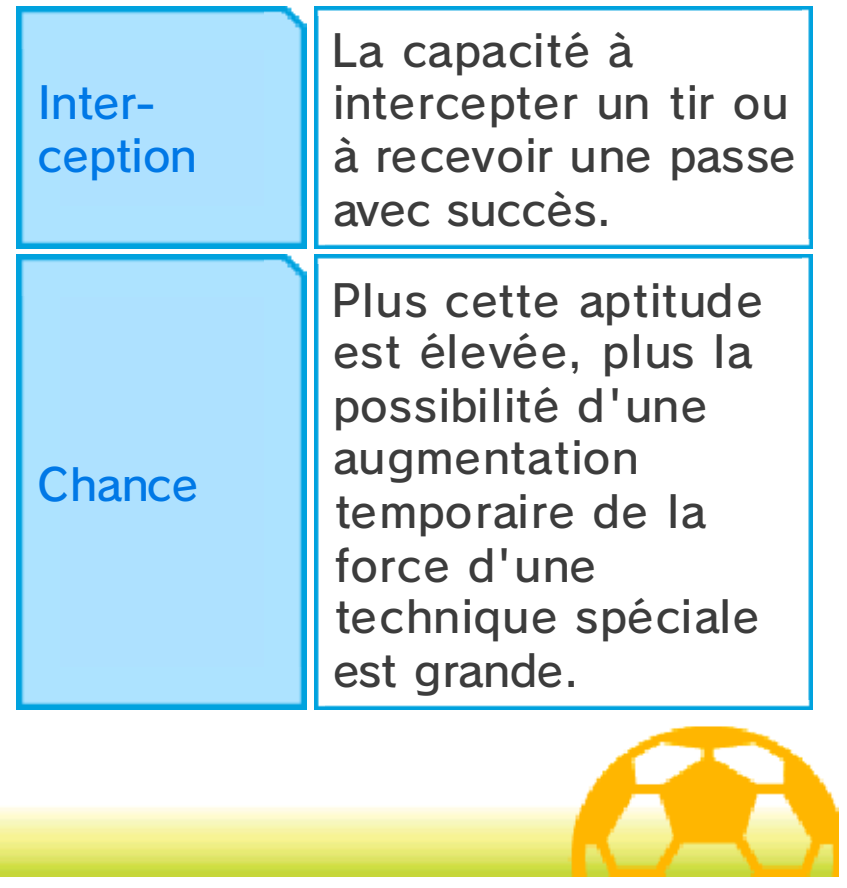

## **Éléments**

Quatre éléments différents sont associés aux joueurs et aux techniques spéciales. Le diagramme ci-dessous indique les rapports de force entre ces éléments.

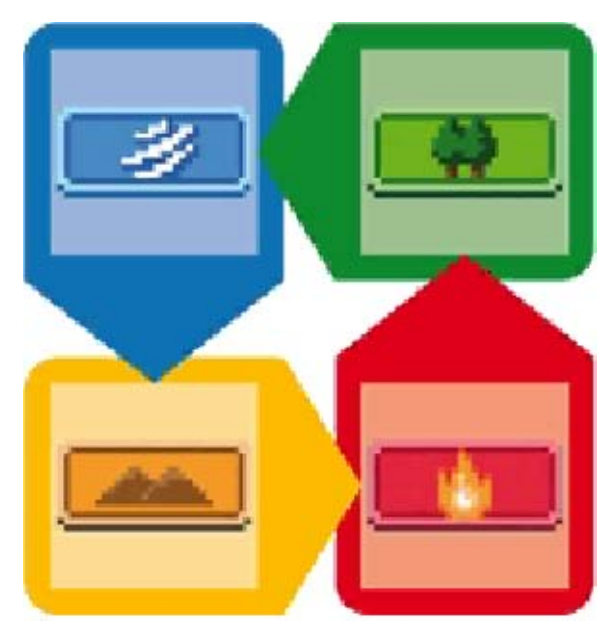

## Affrontements et éléments

Les éléments influencent l'issue des affrontements. L'effet d'un élément est augmenté si deux joueurs du même élément sont à côté durant l 'affrontement, et la chance de gagner est alors doublée. Si trois joueurs du même élément se trouvent à proximité, les chances de gagner sont encore plus grandes.

#### Techniques spéciales et éléments

La force d'une technique spéciale augmente si son élément est le même que celui du joueur qui l'utilise.

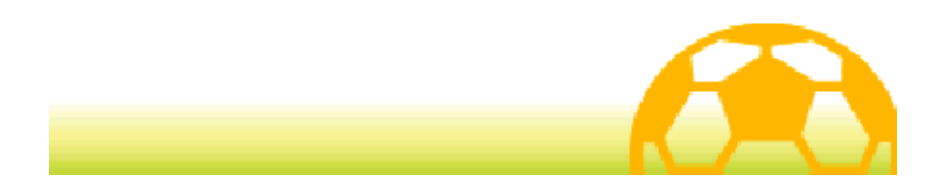

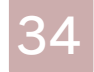

#### Apprendre des techniques

Les manières d'apprendre une technique spéciale sont expliquées ci-dessous.

#### Monter les niveaux

Une fois atteint un certain niveau, les joueurs apprendront de nouvelles techniques spéciales.

## **Manuscrits**

Vous pouvez trouver des manuscrits dans de nombreux endroits, dont les magasins. Sélectionnez TECHNIQUES SPÉCIALES & ESPRITS GUERRIERS dans le menu principal pour apprendre de nouvelles techniques aux joueurs.

♦ Un manuscrit ne peut être utilisé qu'une seule fois.

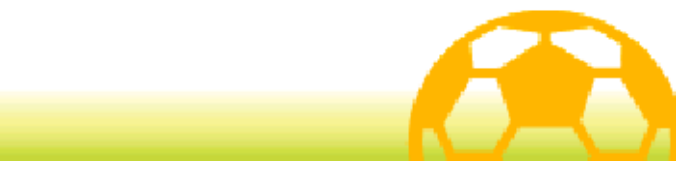

#### **Formations**

Pour accéder à l'écran des formations, sélectionnez STRATÉGIES, puis FORMATIONS dans le menu principal, ou touchez MENU puis FORMATION sur l'écran de début de match ou pendant un temps mort.

Modifiez les positions des joueurs en les faisant glisser. Vous pouvez également appuyer sur  $\circledA$  pour les sélectionner et © ou  $\oplus$  pour les déplacer.

◆ Vous ne pouvez pas déplacer vos joueurs pendant un temps mort.

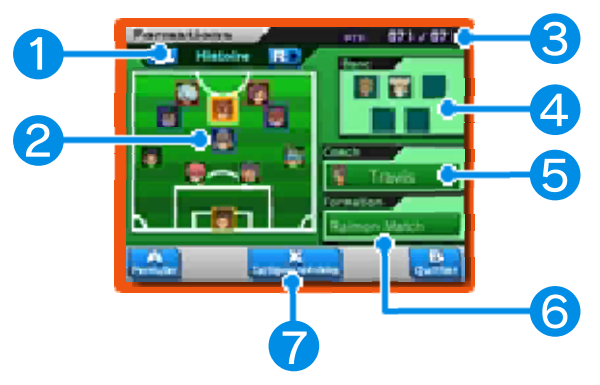

## ❶ Type d'équipe

Faites défiler vos équipes et gérez vos joueurs pour l'histoire, les défis et le mode multijoueur.

## ❷ Joueurs et postes

Sélectionnez un joueur pour que ses informations s'affichent sur l'écran supérieur. La couleur de leur bordure indique leur poste sur le terrain.

- Attaquant (Att)
- Milieu de terrain (Mil)
- Défenseur (Déf)
- Gardien (Gar)

## ❸ PTE

Ces points vous seront nécessaires pour utiliser des tactiques spéciales (p. 28).

## **A** Banc

Les joueurs sur le banc.

## ❺ Coach

Sélectionnez-le pour changer de coach. Les aptitudes des joueurs seront différentes selon le coach.

- ♦ Les joueurs et le coach possèdent un certain niveau de compatibilité. Les joueurs dont les aptitudes augmentent grâce au coach affichent l'icône  $\triangleq$  et ceux dont les aptitudes diminuent affichent l'icône  $\overline{\bullet}$ .
- ♦ Vous pourrez choisir un autre coach pour votre équipe utilisée pour l'histoire après avoir fini le jeu.

## **6** Formation

Touchez ici pour changer le type de formation.
❼ Tactiques spéciales

Touchez cette icône ou appuyez sur pour accéder aux tactiques spéciales de votre équipe.

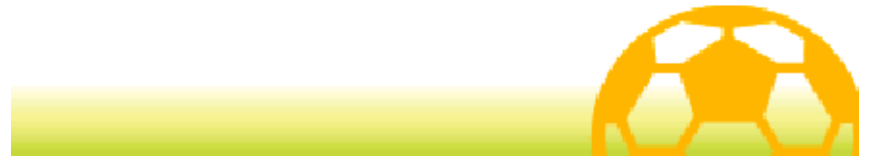

### Exercice spécifique

Essayez les zones d'exercice spécifique et dépensez des points de motivation pour améliorer les aptitudes de vos joueurs. Chaque zone d'exercice vous permet d'améliorer différentes aptitudes.

◆ Vous ne pouvez pas utiliser les zones d'exercice spécifique qui n'ont pas de base lumineuse.

### S'entraîner avec un exercice spécifique

Après avoir activé une zone d'exercice, choisissez un j oueur et touchez GO ! ou appuyez sur  $A$ . La

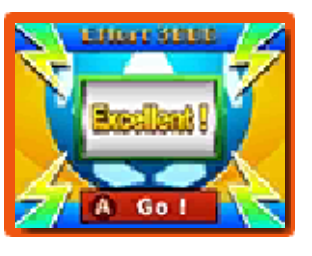

roue d'entrainement commencera alors à tourner. Votre aptitude s'améliorera en fonction du message affiché après l'arrêt de la roue.

- $\blacklozenge$  Quand un joueur atteint un certain niveau d'entraînement et que vous tentez d'améliorer l'une de ses aptitudes avec un exercice spécifique, une aptitude opposée diminuera. Cette aptitude opposée varie de j oueur en joueur.
- ♦ Entraîner le même personnage plusieurs fois augmentera le coût en points de motivation.
- $\blacklozenge$  Les joueurs ayant atteint le niveau maximum et la valeur maximum dans une aptitude

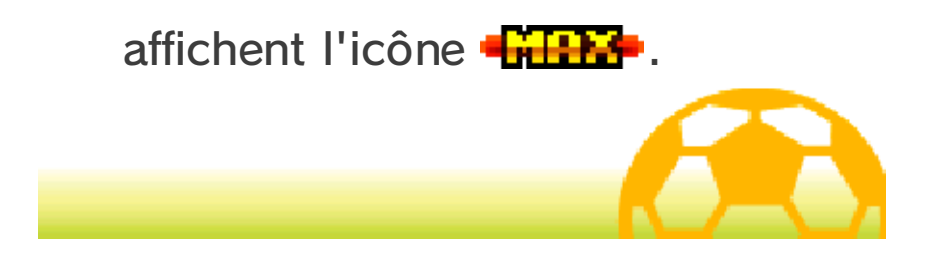

#### Matchs amicaux

Parlez à M. Veteran ou aux autres personnages affichant la même icône pour rejouer contre différentes équipes.

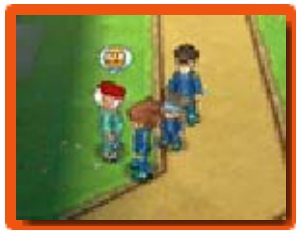

### Sélection de l'adversaire

Sélectionnez une équipe adverse sur le tableau des matchs amicaux. Les équipes qui ne sont pas

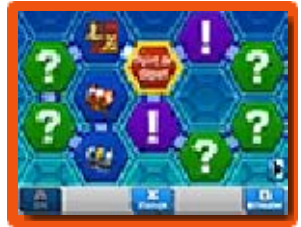

encore affichées sur le tableau et que vous ne pouvez pas encore défier sont marquées d'un point d'interrogation. Pour jouer contre les équipes affichant un point d'exclamation, vous devrez d'abord remplir certaines conditions ou progresser d'avantage dans le jeu. Les équipes que vous avez déjà battues affichent une icône de rang (S, A ou B) et les matchs perdus ou nuls affichent **X**. Gagnez des matchs et évoluez sur le tableau pour débloquer les coffres.

### Mode coopératif (Mode multijoueur local)

Après avoir choisi votre adversaire sur le tableau, sélectionnez votre équipe dans le cadre En multijoueur sur la droite de l'écran tactile pour disputer un match en mode

coopératif avec jusqu'à trois autres joueurs via le mode multijoueur local.

Les règles et les options sont les mêmes que pour les matchs multijoueurs (p. 39-41). Le joueur qui active le mode multijoueur sera l 'hôte. Les autres joueurs peuvent participer en sélectionnant MATCH dans MULTI ET + sur l'écran titre.

Équipement nécessaire :

- Une console Nintendo 3DS par joueur
- Un exemplaire du logiciel par joueur

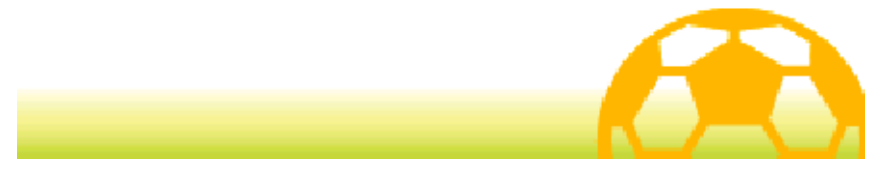

Parlez aux spécialistes pour recruter de nouveaux joueurs. Voici la marche à suivre.

### 1. Acheter des cartes joueur

D'abord, allez parler à un spécialiste et jetez un œil à leur panel de cartes, que vous pourrez acheter en

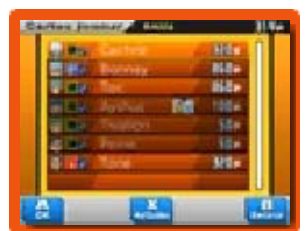

échange de points d'amitié.

## 2. Vérifier les conditions

Vous pouvez voir les conditions de recrutement du joueur sur l'écran supérieur. Il vous

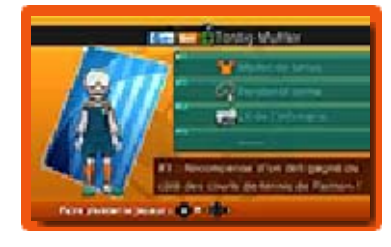

faudra peut-être fournir un objet, prendre une photo ou trouver un thème de conversation pour pouvoir le recruter.

## 3. Remplir les conditions

Une fois toutes les conditions remplies, allez voir un spécialiste et touchez INVITER pour accueillir le joueur dans votre équipe.

#### Recrutement par défi

Certains joueurs demanderont à rejoindre votre équipe après les avoir vaincus en défi.

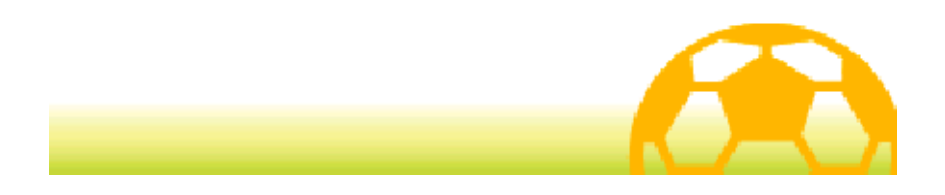

# Match

(Mode multijoueur local)  $\mathbb{\overline{S}}$ 

Sélectionnez MULTI ET + sur l'écran titre, chargez votre partie sauvegardée et touchez MATCH pour vous connecter et jouer avec un maximum de trois autres personnes via le mode multijoueur local.

# Menu Match

Choisissez tout d'abord CRÉER ou REJOINDRE, puis sélectionnez l'équipe souhaitée. Vos

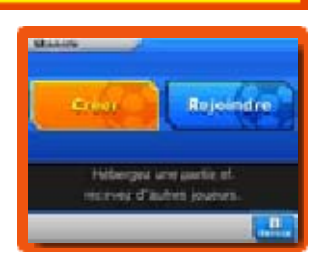

équipes peuvent être modifiées dans Options (p. 46).

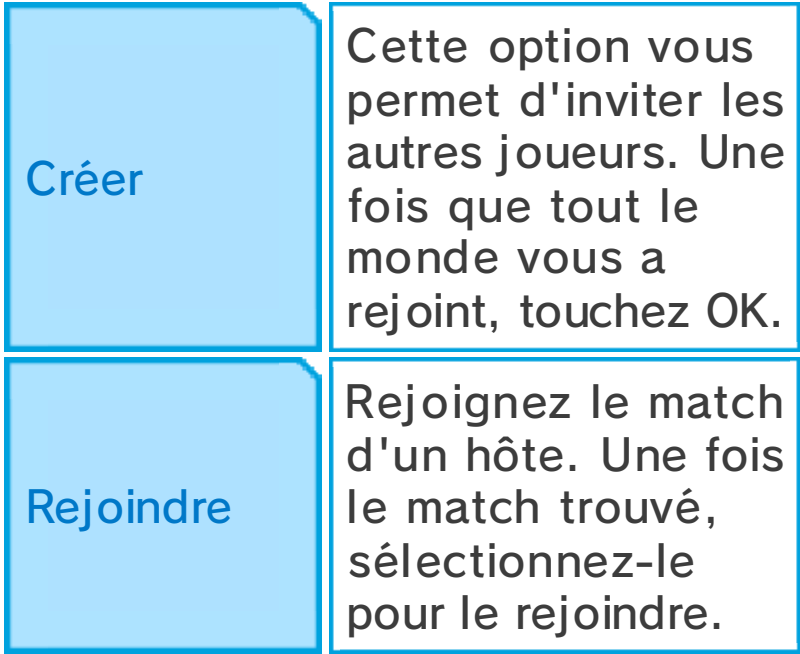

Équipement nécessaire : - Une console Nintendo 3DS par joueur

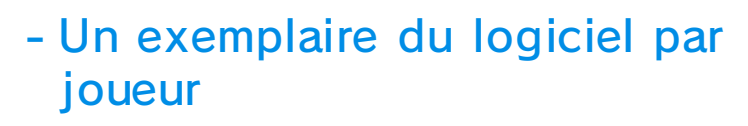

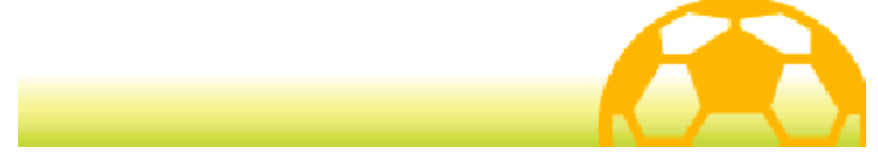

#### 40 Paramètres du match

Une fois que tous les joueurs ont rejoint le match, les paramètres du match peuvent être modifiés. Pour un match entre seulement deux joueurs, sélectionnez COMMENCER LE MATCH pour un match en tête-àtête. Le match commencera dès que les règles et le terrain seront choisis.

 $\triangle$  Les options disponibles dépendent du nombre de participants présents et du choix du ou des camps.

#### 1. Choisir un camp

Choisissez le camp dans lequel vous voulez jouer. Un camp sans joueurs sera contrôlé par l'ordinateur.

## 2. Choisir les joueurs

Sélectionnez les joueurs qui participeront au match. Les joueurs sélectionnés portent l'icône  $\blacktriangleright$ .

### 3. Formations

Le chef d'équipe (l'hôte ou le premier joueur à intégrer l'équipe) peut choisir la formation de l'équipe.

### 4. Choisir un adversaire

Si l'équipe adverse est contrôlée par l'ordinateur, l'hôte peut sélectionner une équipe adverse.

### 5. Choisir votre maillot

Le chef d'équipe peut choisir le maillot à porter pendant le match.

### 6. Choisir les règles

Un hôte peut choisir la durée du match et décider d'ajouter des prolongations et d'activer ou non les tirs au but. Vous pouvez choisir parmi les règles prédéfinies 1, 2 ou 3, ou créer vos propres règles.

# 7. Choisir un terrain

L'hôte peut sélectionner le terrain où le match aura lieu.

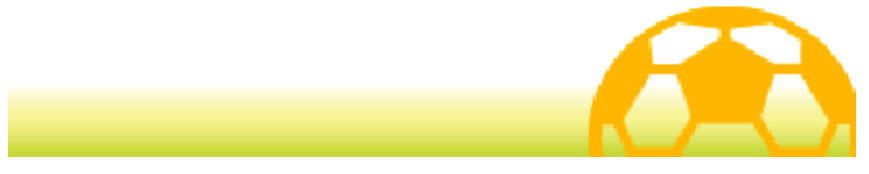

### Règles des matchs

Pendant le match, vous pouvez seulement contrôler les joueurs assignés de votre propre équipe.

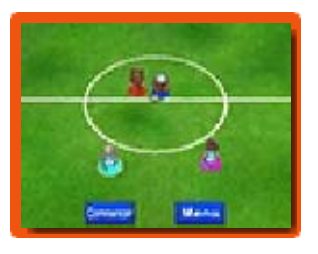

Quatre couleurs différentes sont visibles sous les joueurs (● J1 ● J2 ● J3 ● J4). Une bordure blanche entoure les marqueurs de couleur des joueurs que vous pouvez contrôler.

Les commandes et l'écran du match sont les mêmes que ceux des autres matchs (p. 23-30).

### Règles spécifiques des matchs multijoueurs

- Seul le chef d'une équipe peut activer un temps mort.
- Quand les positions de plusieurs personnages permettent un tir en chaîne ou un blocage, le joueur le plus proche pourra réaliser ces techniques.

### Après le match

Lorsque le match est terminé, les résultats de votre équipe s'affichent. Il vous est ensuite possible de sauvegarder votre partie.

◆ Vous pouvez voir le nombre de matchs mutijoueurs gagnés à tout moment en sélectionnant INFOS, puis STATISTIQUES dans le menu

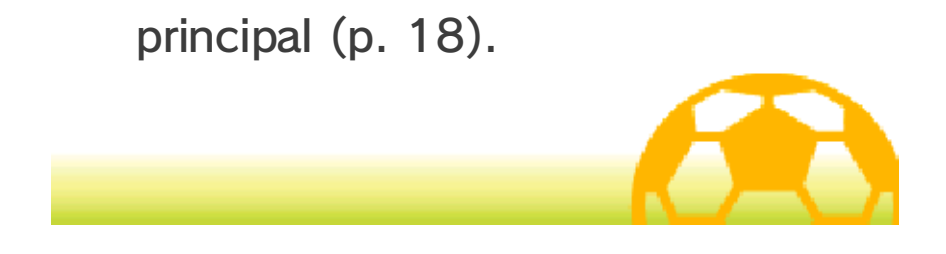

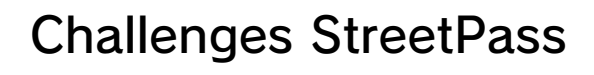

### Challenges StreetPass (StreetPass) (1)

Sélectionnez MULTI ET + sur l'écran titre, chargez votre partie sauvegardée puis sélectionnez

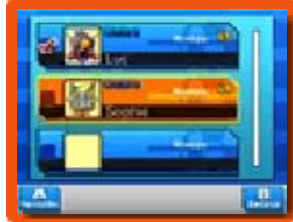

CHALLENGES STREETPASS pour sélectionner une équipe à envoyer via StreetPass, pour activer ou désactiver StreetPass ou pour affronter une équipe reçue via StreetPass et contrôlée par l'ordinateur.

◆ Pour permettre les communications via cette fonction, chaque utilisateur doit avoir activé StreetPass pour ce logiciel sur sa console Nintendo 3DS.

#### Lancer un challenge

Activez StreetPass et choisissez l'équipe à envoyer.

# Changer d'équipe

Sélectionnez l'équipe à envoyer aux autres joueurs. Les équipes peuvent être éditées dans Options (p. 46). Sélectionnez ÉQUIPE INVITÉE (REÇUE EN CHALLENGE) pour envoyer les données d'une autre équipe reçue via StreetPass à la place de vos propres données.

# **Activer StreetPass**

Activez StreetPass pour ce logiciel sur votre console Nintendo 3DS pour envoyer et recevoir des challenges.

# Désactiver StreetPass

Désactivez StreetPass pour ce logiciel dans votre console Nintendo 3DS.

### Voir les challenges reçus

Accédez aux challenges reçus via StreetPass.

Vous pouvez sauvegarder jusqu'à dix challenges. Passé ce nombre, tous les challenges reçus écraseront des challenges plus anciens. Pour éviter cela, sélectionnez un challenge et touchez VERROUILLER ou appuyez sur  $\bigcirc$ .

### Relever un challenge

Jouez contre des équipes de challenges StreetPass que vous avez reçues.

En gagnant, vous recevrez de nombreux objets. Certains objets sont spécifiques à Inazuma Eleven Go : Lumière ou Ombre. De cette manière, vous pourrez aussi recevoir des objets rares.

♦ Les challenges complétés affichent une icône de rang (S, A ou B) correspondant au score du match. Les matchs perdus ou nuls affichent l'icône .

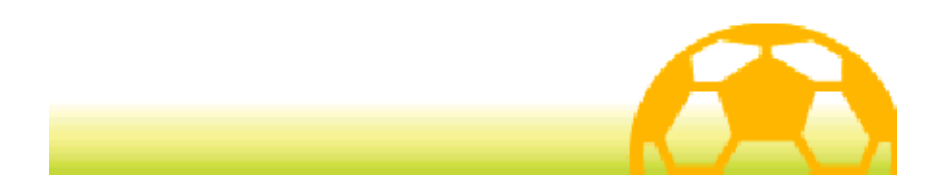

### Échanges (Mode multijoueur local)  $\mathbb{S}$

Sélectionnez MULTI ET + sur l'écran titre, chargez votre partie sauvegardée et sélectionnez ÉCHANGES pour vous connecter à un autre joueur via le mode multijoueur local et pour échanger des personnages.

- $\blacklozenge$  Certains personnages ne peuvent pas être échangés.
- Équipement nécessaire :
- Une console Nintendo 3DS par joueur
- Un exemplaire du logiciel par joueur

Connexion

# **1. Commencer l'échange**

Un des joueurs doit sélectionner PROPOSER UN ÉCHANGE et l'autre PARTICIPER À UN ÉCHANGE.

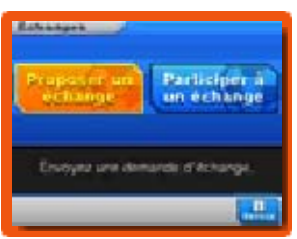

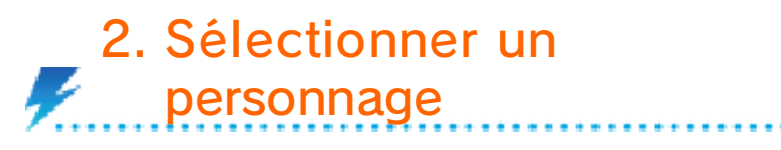

Une fois connecté avec un autre joueur, choisissez un personnage de votre équipe à échanger.

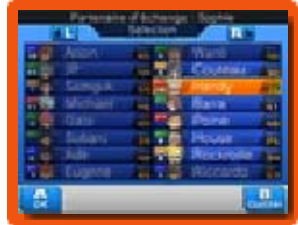

### 3. Dépenser des points d'amitié

Une fois la sélection confirmée par chacun, les personnages peuvent être échangés. Sachez que les deux joueurs participant à l'échange devront dépenser des points d'amitié.

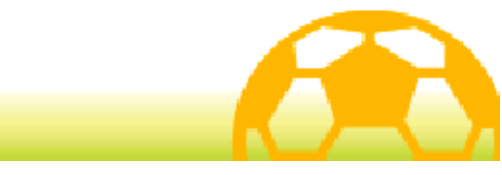

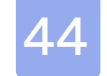

#### **Téléchargements**

Ce logiciel est compatible avec le Nintendo Network™.

### **Téléchargements** (Internet) 隐

Sélectionnez MULTI ET + sur l'écran titre, chargez votre partie sauvegardée et sélectionnez TÉLÉCHARGEMENTS pour vous connecter à Internet et recevoir des objets, des joueurs à recruter et plus.

### Contenu téléchargeable

Avec une connexion Internet, obtenez de nouveaux objets et de nouveaux personnages pendant une période de temps limitée après la sortie du jeu.

Une fois que le téléchargement est terminé, consultez les détails dans le jeu sur iPiplet (p. 18).

Les objets téléchargés seront disponibles dans le Goal-Marché de Raimon, et les joueurs téléchargés se trouveront chez des spécialistes.

♦ Consultez le mode d'emploi Nintendo 3DS pour plus d'informations sur la façon de connecter votre console à Internet.

### À propos du Nintendo Network

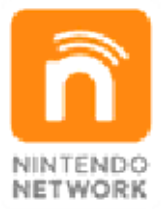

Le Nintendo Network est un service en ligne qui vous permet de jouer avec des joueurs du monde entier, de télécharger de nouveaux logiciels et des contenus additionnels, d'échanger des vidéos et des messages, et bien plus encore !

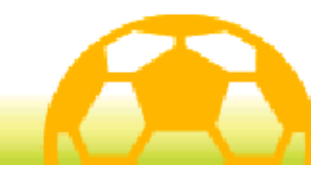

### Notifications (SpotPass™) 2.

Ce logiciel est compatible avec SpotPass. Sélectionnez MULTI ET + sur l'écran titre, chargez votre partie sauvegardée et sélectionnez ACTIVER LES NOTIFICATIONS pour activer SpotPass sur ce logiciel. Une fois SpotPass activé, votre console cherchera automatiquement un point d'accès Internet compatible et recevra des notifications pendant le mode veille, même si le logiciel n'est pas mis en route.

Pour utiliser SpotPass, vous devez :

- avoir accepté les termes du contrat d'utilisation des services Nintendo 3DS et de la politique de confidentialité,
- disposer d'une connexion Internet,
- avoir inséré une carte SD dans la console Nintendo 3DS.

Pour plus de détails, consultez le mode d'emploi de la console.

Activer SpotPass

Lisez attentivement le message d'avertissement, puis activez SpotPass en

sélectionnant OUI.

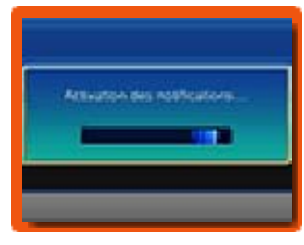

Des données additionnelles seront créées dans la carte SD.

### Désactiver SpotPass

Sélectionnez MULTI ET + sur l'écran titre, chargez votre partie sauvegardée et sélectionnez DÉSACTIVER LES NOTIFICATIONS pour suspendre les notifications SpotPass. Lisez le message et sélectionnez OUI.

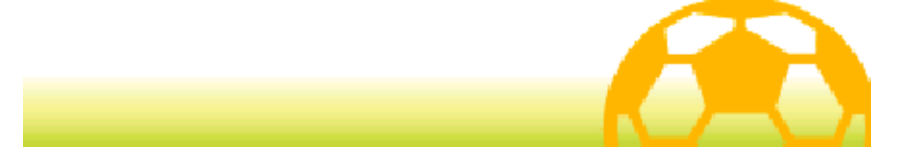

### **Options**

Sélectionnez MULTI ET + sur l'écran titre, chargez votre partie sauvegardée et sélectionnez OPTIONS pour modifier vos paramètres de communication.

### **Message**

Saisissez un message à envoyer aux autres joueurs via Challenges StreetPass (p. 42). Vous pouvez saisir jusqu'à 16 caractères.

## **Stratégies**

Modifiez vos équipes pour le multijoueur local et StreetPass. Cet écran est le même que l 'écran Stratégies (p. 16) du jeu.

### Nom de l'équipe

Éditez le nom de votre équipe. Vous pouvez saisir un maximum de onze caractères.

### Options des matchs

Choisissez le maillot et l'écusson de votre équipe ici. Vous pouvez également choisir le terrain, l'équipe contrôlée par ordinateur et les règles pour vos matchs en multijoueur local et via StreetPass.

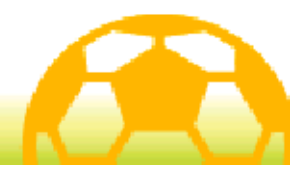

#### Nous contacter

Pour plus d'informations sur ce logiciel, visitez le site Nintendo : www.nintendo.com

Pour obtenir de l'aide technique, consultez le mode d'emploi de votre console Nintendo 3DS ou visitez le site :

support.nintendo.com